# SBC

# User Manual

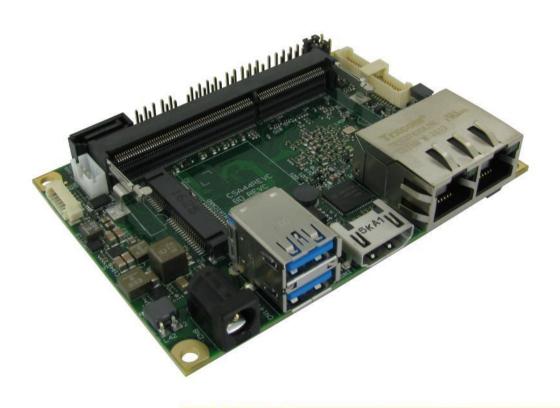

# SBC-A44-pITX

Single Board Computer
with the Intel® Atom™ E3800 family SOCs
and ECC DDR3L memory
on picolTX form factor

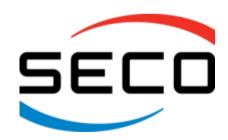

# **REVISION HISTORY**

| Revision | Date                            | Note                                                                                                    | Ref |
|----------|---------------------------------|----------------------------------------------------------------------------------------------------|-----|
| 1.0      | 4 <sup>th</sup> February 2016   | First Official Release.                                                                                                    | SB  |
| 1.1      | 25 <sup>th</sup> February 2016  | VGA connector removed                                                                                                    | SB  |
| 1.2      | 18 <sup>th</sup> November 2016  | Typo corrected in par. 2.3.2.  BIOS Section updated.  Changes for rev. C of the PCB:  • µSD + SIM Combo slot changed to µSD only  • minicard slot (CN6) pinout updated  • added GPI/O connector | SB  |
| 1.3      | 18th January 2017               | BIOS Section updated                                                                                                    | SB  |
| 1.4      | 5 <sup>th</sup> May 2017        | BIOS Section updated                                                                                                    | SB  |
| 1.5      | 11 <sup>th</sup> September 2017 | BIOS Section updated                                                                                                    | SB  |

# All rights reserved. All information contained in this manual is proprietary and confidential material of SECO S.r.l.

Unauthorized use, duplication, modification or disclosure of the information to a third-party by any means without prior consent of SECO S.r.l. is prohibited.

Every effort has been made to ensure the accuracy of this manual. However, SECO S.r.l. accepts no responsibility for any inaccuracies, errors or omissions herein. SECO S.r.l. reserves the right to change precise specifications without prior notice to supply the best product possible.

Some of the information found in the BIOS SETUP Chapter has been extracted from the following copyrighted Insyde Software Corp. documents:

• InsydeH2O<sup>™</sup> Setup Utility - User Reference Guide

The above mentioned documents are copyright © 2008 Insyde Software Corp. All rights reserved.

For further information on this module or other SECO products, but also to get the required assistance for any and possible issues, please contact us using the dedicated web form available at http://www.seco.com (registration required).

Our team is ready to assist.

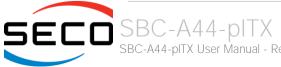

# INDEX

| Chapter 1. INTRODUCTION                                    | 6  |
|------------------------------------------------------------|----|
| 1.1 Warranty                                               | 7  |
| 1.2 Information and assistance                             | 8  |
| 1.3 RMA number request                                     | 8  |
| 1.4 Safety                                                 | 9  |
| 1.5 Electrostatic discharges                               | 9  |
| 1.6 RoHS compliance                                        |    |
| 1.7 Terminology and definitions                            |    |
| 1.8 Reference specifications                               |    |
| Chapter 2. OVERVIEW                                        | 13 |
| 2.1 Introduction                                           | 14 |
| 2.2 Technical specifications                               | 15 |
| 2.3 Electrical specifications                              |    |
| 2.3.1 Power available                                      |    |
| 2.3.2 Power consumption                                    |    |
| 2.3.3 RTC Battery                                          |    |
| 2.3.4 Power rails naming convention                        |    |
| 2.4 Mechanical specifications                              |    |
| 2.5 Block diagram                                          |    |
| Chapter 3. CONNECTORS                                      |    |
| 3.1 Introduction                                           |    |
| 3.2 Connectors overview                                    |    |
| 3.3 Connectors description                                 |    |
| 3.3.1 Ethernet connectors                                  |    |
| 3.3.2 USB ports                                            |    |
| 3.3.3 LVDS + backlight + T/S connector                     |    |
| 3.3.4 HDMI connector                                       |    |
| 3.3.5 Audio interface                                      |    |
|                                                            |    |
| 3.3.7 Optional multi-standard serial ports  3.3.8 µSD slot |    |
| 3.3.8 µSD slot                                             |    |
| 3.3.4 3-ATA CUTHECIOIS                                     | 34 |

| 3.3.1     | 0 miniCard slot                          | 35 |
|-----------|------------------------------------------|----|
| 3.3.1     | 1 FAN connector                          | 37 |
| 3.3.1     | 2 SO-DIMM DDR3L ECC Slot                 | 37 |
| Chapter 4 | 4. BIOS SETUP                            | 38 |
| 4.1 lı    | InsydeH2O setup Utility                  | 39 |
| 4.2 N     | Main setup menu                          | 40 |
| 4.2.1     | System Time / System Date                | 40 |
| 4.3 A     | Advanced menu                            | 41 |
| 4.3.1     | Boot configuration submenu               | 42 |
| 4.3.2     | PCI Express configuration submenu        | 42 |
| 4.3.3     | USB configuration submenu                | 42 |
| 4.3.4     | Audio configuration submenu              | 44 |
| 4.3.5     | 5 LPSS & SCC configuration submenu       | 45 |
| 4.3.6     | Miscellaneous Configuration submenu      | 46 |
| 4.3.7     | Security configuration (TXE) submenu     | 46 |
| 4.3.8     | 3 Video configuration submenu            | 47 |
| 4.3.9     | Chipset configuration submenu            | 48 |
| 4.3.1     | 0 SATA configuration submenu             | 50 |
| 4.3.1     | 1 Console Redirection submenu            | 51 |
| 4.3.1     | 2 ACPI Table/features submenu            | 52 |
| 4.3.1     | 3 INT/IRQ configuration submenu          | 52 |
| 4.4       | Security menu                            |    |
| 4.4.1     | USB Disk Signature Option submenu        | 53 |
| 4.5 F     | Power menu                               | 54 |
| 4.5.1     | Advanced CPU control submenu             | 55 |
| 4.5.2     | EC Watchdog Configuration submenu        | 56 |
| 4.5.3     | Thermal Zone configuration submenu       | 56 |
| 4.6 E     | Boot menu                                | 57 |
| 4.6.1     | Fixed Legacy Boot Order Settings Submenu | 58 |
| 4.6.2     | 2 Legacy submenu                         | 59 |
| 4.7 E     | Exit menu                                | 60 |
| Chapter 5 | 5. APPENDICES                            | 61 |
| 5.1 7     | Thermal Design                           | 62 |
| 5.2 A     | Accessories                              | 63 |

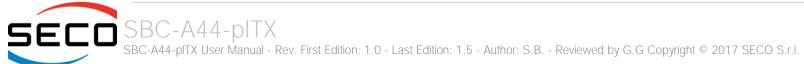

| 5.2.1 | Accessories kit CABKITA44            | 63 |
|-------|--------------------------------------|----|
| 5.2.2 | USB-to-Serial port converter modules | 64 |

# Chapter 1. INTRODUCTION

- Warranty
- Information and assistance
- RMA number request
- Safety
- Electrostatic discharges
- RoHS compliance
- Terminology and definitions
- Reference specifications

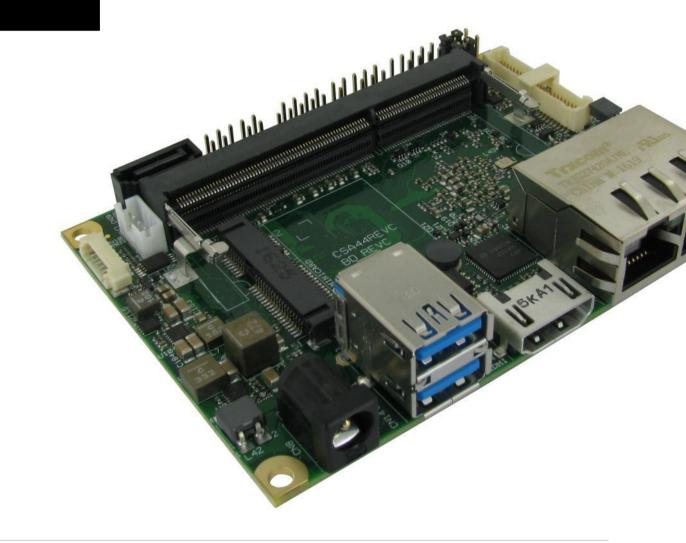

# 1.1 Warranty

This product is subject to the Italian Law Decree 24/2002, acting European Directive 1999/44/CE on matters of sale and warranties to consumers.

The warranty on this product lasts for 1 year.

Under the warranty period, the Supplier guarantees the buyer assistance and service for repairing, replacing or credit of the item, at the Supplier's own discretion.

Shipping costs that apply to non-conforming items or items that need replacement are to be paid by the customer.

Items cannot be returned unless previously authorized by the supplier.

The authorization is released after completing the specific form available on the web-site <a href="http://www.seco.com/en/prerma">http://www.seco.com/en/prerma</a> (RMA Online). The RMA authorization number must be put both on the packaging and on the documents shipped with the items, which must include all the accessories in their original packaging, with no signs of damage to, or tampering with, any returned item.

The error analysis form identifying the fault type must be completed by the customer and has must accompany the returned item.

If any of the above mentioned requirements for the RMA is not satisfied, the item will be shipped back and the customer will have to pay any and all shipping costs.

Following a technical analysis, the supplier will verify if all the requirements, for which a warranty service applies, are met. If the warranty cannot be applied, the Supplier will calculate the minimum cost of this initial analysis on the item and the repair costs. Costs for replaced components will be calculated separately.

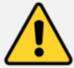

# Warning!

All changes or modifications to the equipment not explicitly approved by SECO S.r.l. could impair the equipment's functionalities and could void the warranty

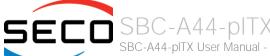

# 1.2 Information and assistance

# What do I have to do if the product is faulty?

SECO S.r.l. offers the following services:

- SECO website: visit <a href="http://www.seco.com">http://www.seco.com</a> to receive the latest information on the product. In most cases it is possible to find useful information to solve the problem.
- SECO Sales Representative: the Sales Rep can help to determine the exact cause of the problem and search for the best solution.
- SECO Help-Desk: contact SECO Technical Assistance. A technician is at disposal to understand the exact origin of the problem and suggest the correct solution.

E-mail: technical.service@seco.com

Fax (+39) 0575 340434

- Repair centre: it is possible to send the faulty product to the SECO Repair Centre. In this case, follow this procedure:
  - o Returned items must be accompanied by a RMA Number. Items sent without the RMA number will be not accepted.
  - o Returned items must be shipped in an appropriate package. SECO is not responsible for damages caused by accidental drop, improper usage, or customer neglect.

Note: Please have the following information before asking for technical assistance:

- Name and serial number of the product;
- Description of Customer's peripheral connections;
- Description of Customer's software (operating system, version, application software, etc.);
- A complete description of the problem;
- The exact words of every kind of error message encountered.

# 1.3 RMA number request

To request a RMA number, please visit SECO's web-site. On the home page, please select "RMA Online" and follow the procedure described.

A RMA Number will be sent within 1 working day (only for on-line RMA requests).

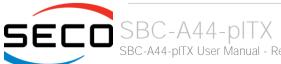

# 1.4 Safety

The SBC-A44-pITX board uses only extremely-low voltages.

While handling the board, please use extreme caution to avoid any kind of risk or damages to electronic components.

Always switch the power off, and unplug the power supply unit, before handling the board and/or connecting cables or other boards.

Avoid using metallic components - like paper clips, screws and similar - near the board when connected to a power supply, to avoid short circuits due to unwanted contacts with other board components.

If the board has become wet, never connect it to any external power supply unit or battery.

# 1.5 Electrostatic discharges

The SBC-A44-pITX board, like any other electronic product, is an electrostatic sensitive device: high voltages caused by static electricity could damage some or all the devices and/or components on-board.

Whenever handling a SBC-A44-pITX board, ground yourself through an anti-static wrist strap. Placement of the board on an anti-static surface is also highly recommended.

# 1.6 RoHS compliance

The SBC-A44-pITX board is designed using RoHS compliant components and is manufactured on a lead-free production line. It is therefore fully RoHS compliant.

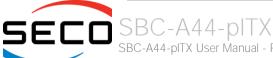

# 1.7 Terminology and definitions

ACPI Advanced Configuration and Power Interface, an open industrial standard for the board's devices configuration and power management

AHCI Advanced Host Controller Interface, a standard which defines the operation modes of SATA interface

API Application Program Interface, a set of commands and functions that can be used by programmers for writing software for specific Operating

Systems

BIOS Basic Input / Output System, the Firmware Interface that initializes the board before the OS starts loading

CEC Consumer Electronics Control, an HDMI feature which allows controlling more devices connected together by using only one remote control

CRT Cathode Ray Tube. Initially used to indicate a type of monitor, this acronym has been used over time to indicate the analog video interface used to

drive them.

DDC Display Data Channel, a kind of I2C interface for digital communication between displays and graphics processing units (GPU)

DDR Double Data Rate, a typology of memory devices which transfer data both on the rising and on the falling edge of the clock

DDR3 DDR, 3rd generation

EHCI Enhanced Host Controller interface, a high-speed controller for USB ports, able to support USB2.0 standard

FFC/FPC Flexible Flat Cable / Flat Panel Cable

GBE Gigabit Ethernet

Gbps Gigabits per second

GND Ground

GPI/O General purpose Input/Output

HD Audio High Definition Audio, most recent standard for hardware codecs developed by Intel® in 2004 for higher audio quality

HDMI High Definition Multimedia Interface, a digital audio and video interface

12C Bus Inter-Integrated Circuit Bus, a simple serial bus consisting only of data and clock line, with multi-master capability

LVDS Low Voltage Differential Signaling, a standard for transferring data at very high speed using inexpensive twisted pair copper cables, usually used

for video applications

Mbps Megabits per second

MMC/eMMC MultiMedia Card / embedded MMC, a type of memory card, having the same interface as the SD card. The eMMC is the embedded version of

the MMC. They are devices that incorporate the flash memories on a single BGA chip.

N.A. Not ApplicableN.C. Not Connected

OpenCL Open Computing Language, a software library based on C99 programming language, conceived explicitly to realise parallel computing using

Graphics Processing Units (GPU)

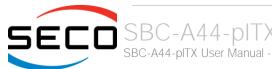

OpenGL Open Graphics Library, an Open Source API dedicated to 2D and 3D graphics

OS Operating System

PCI-e Peripheral Component Interface Express

PSU Power Supply Unit
PWM Pulse Width Modulation

PWR Power

PXE Preboot Execution Environment, a way to perform the boot from the network ignoring local data storage devices and/or the installed OS

SATA Serial Advance Technology Attachment, a differential full duplex serial interface for Hard Disks

SD Secure Digital, a memory card type

SDHC Secure Digital Host Controller

SIM Subscriber Identity Module, a card which stores all data of the owner necessary to allow him accessing to mobile communication networks

SM Bus System Management Bus, a subset of the I2C bus dedicated to communication with devices for system management, like a smart battery and

other power supply-related devices

SPI Serial Peripheral Interface, a 4-Wire synchronous full-duplex serial interface which is composed of a master and one or more slaves, individually

enabled through a Chip Select line

TBM To be measured

TMDS Transition-Minimized Differential Signaling, a method for transmitting high speed serial data, normally used on DVI and HDMI interfaces

UEFI Unified Extensible Firmware Interface, a specification defining the interface between the OS and the board's firmware. It is meant to replace the

original BIOS interface

UIM User Identity Module, an extension of SIM modules.

USB Universal Serial Bus V\_REF Voltage reference Pin

xHCl eXtensible Host Controller Interface, Host controller for USB 3.0 ports, which can also manage USB 2.0 and USB1.1 ports

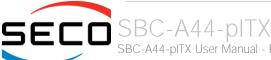

# 1.8 Reference specifications

Here below it is a list of applicable industry specifications and reference documents.

| Reference                              | Link                                                                                                    |
|----------------------------------------|----------------------------------------------------------------------------------------------------|
| ACPI                                   | http://www.acpi.info                                                                                                    |
| AHCI                                   | http://www.intel.com/content/www/us/en/io/serial-ata/ahci.html                                                             |
| DDC                                    | http://www.vesa.org                                                                                                    |
| Gigabit Ethernet                       | http://standards.ieee.org/about/get/802/802.3.html                                                                         |
| HD Audio                               | http://www.intel.com/content/dam/www/public/us/en/documents/product-specifications/high-definition-audio-specification.pdf |
| HDMI                                   | http://www.hdmi.org/index.aspx                                                                                             |
| I2C                                    | http://www.nxp.com/documents/other/UM10204_v5.pdf                                                                          |
| Intel® Front Panel I/O connectivity DG | http://www.formfactors.org/developer/specs/A2928604-005.pdf                                                                |
| LVDS                                   | http://www.ti.com/lit/ml/snla187/snla187.pdf                                                                               |
| MMC/eMMC                               | http://www.jedec.org/committees/jc-649                                                                                     |
| OpenCL                                 | http://www.khronos.org/opencl                                                                                              |
| OpenGL                                 | http://www.opengl.org                                                                                                    |
| PCI Express                            | http://www.pcisig.com/specifications/pciexpress                                                                            |
| PCI Express mini cards                 | http://www.pcisig.com/specifications/pciexpress/specifications/specifications/pciexpress/base2/#MCEM2                      |
| SATA                                   | https://www.sata-io.org                                                                                                    |
| SD Card Association                    | https://www.sdcard.org/home                                                                                                |
| SM Bus                                 | http://www.smbus.org/specs                                                                                                 |
| TMDS                                   | http://www.siliconimage.com/technologies/tmds                                                                              |
| UEFI                                   | http://www.uefi.org                                                                                                    |
| USB 2.0 and USB OTG                    | http://www.usb.org/developers/docs/usb_20_070113.zip                                                                       |
| USB 3.0                                | http://www.usb.org/developers/docs/usb_30_spec_070113.zip                                                                  |
| Intel® Atom™ Bay Trail family          | http://ark.intel.com/products/codename/55844/Bay-Trail#@Embedded                                                           |

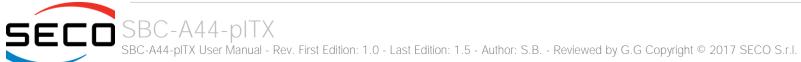

# Chapter 2. OVERVIEW

- Introduction
- Technical specifications
- Electrical specifications
- Mechanical specifications
- Block diagram

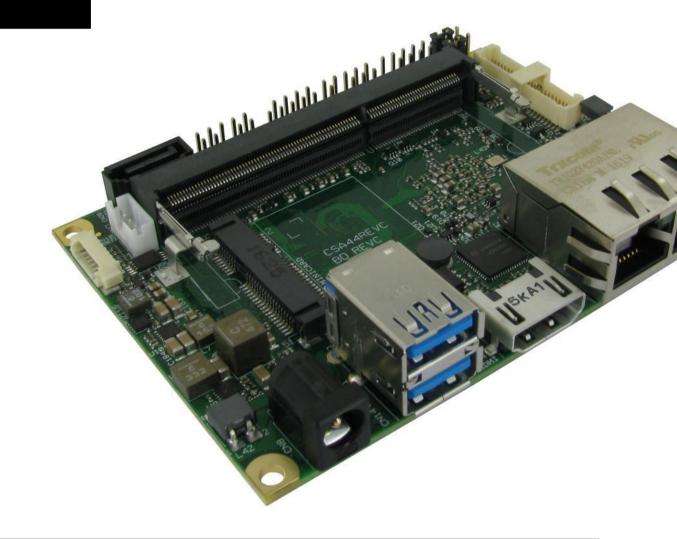

# 2.1 Introduction

SBC-A44-pITX is a Single Board Computer in pico-ITX form factor (just 100 x 72mm) based on the Intel® Atom™ family of System-on-Chips (SOCs) formerly coded as Bay Trail, a series of Single/ Dual / Quad Core SOCs with 64-bit instruction set.

These SOCs embed all the features usually obtained by combination of CPU + platform Controller hubs, all in one single IC, which allows, therefore, the system minimisation and performance optimisation, which is essential for boards with sizes so reduced as for picoITX SBCs, which offers all functionalities of standard PC boards in just 100x72mm.

This single chip solution includes the memory controller, which gives support for up to 8GB of DDR3L-1333 ECC SODIMM Memory. *Please be aware that only ECC SO-DIMM modules are supported, non-ECC modules will not work and* could lead to board's failures.

All SOCs (except for E3805) embed an Intel® HD Graphics 4000 series controller, which offer high graphical performances, with support for Microsoft® DirectX11, OpenGL 3.0, OpenGL 1.2, OpenGLES 2.0 and HW acceleration for video decoding of H.264, MPEG2, MVG, VC-1, VP8 and MJPEG video standards (for H.264, MPEG2 and MVG also HW encoding is offered). This embedded GPU is able to drive two independent displays, by using the HDMI and/or LVDS interfaces. Any combinations of these video interfaces are supported. It is also available with the Intel Atom E3805 Processor for headless applications and IoT smart gateways.

Further features, managed directly by the E3800 Atom™ SOCs and included in SBC-A44-pITX board, are two SATA Channels (one used for common SATA disks, the other used to implement a mSATA interface), microSD card slot, five USB ports (two USB 3.0 and three USB 2.0 only), HD Audio and three PCI Express lanes (two PCI express lanes are used for the implementation of two Gigabit Ethernet interfaces, the other is carried out on half size miniCard express slot, which is shared with mSATA interface).

Born for the industrial market with native -40° to +85 °C temperature range and ECC memory support, this SBC is specifically designed for harsh environments and is ideal for critical applications such as automotive and outdoor solutions where data coherence and security is crucial. This full-industrial SBC also offers a broad range of video and native serial connectivity options, along with SATA and PCI-e.

The board is directly available in EXTREME configuration, with all the components mounted onboard certified for industrial temperature ranges.

Please refer to following chapter for a complete list of all peripherals integrated and characteristics.

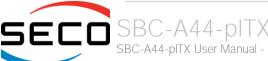

# 2.2 Technical specifications

### SOC

Intel® Atom™ E3845, Quad Core @1.91GHz, 2MB Cache, 10W TDP Intel® Atom™ E3827, Dual Core @1.75GHz, 1MB Cache, 8W TDP Intel® Atom™ E3826, Dual Core @1.46GHz, 1MB Cache, 7W TDP Intel® Atom™ E3825, Dual Core @1.33GHz, 1MB Cache, 6W TDP Intel® Atom™ E3815, Single Core @1.46GHz, 512KB Cache, 5W TDP Intel® Atom™ E3805, Dual Core @1.33GHz, 1MB Cache, 3W TDP

### Memory

Up to 8GB on DDR3L-1333 ECC SO-DIMM Slot \* (DDR3L-1333 with E3845 and E3827, DDR3L-1067 the others)

# Graphics (not for E3805)

Integrated Intel® HD Graphics 4000 series controller Dual independent display support HW decoding of H.264, MPEG2, MVC, VC1, VP8, MJPEG formats HW encoding of H.264, MPEG2 and MVC formats

### Video Interfaces

HDMI connector Single/Dual Channel 18-/24-bit LVDS connector

### Video Resolution

HDMI, resolution up to 1080p @ 60Hz LVDS, resolution up to 1920 x 1200

# Mass Storage

Optional eMMC drive on-board 1 x standard S-ATA connector mini mSATA interface on miniCard slot (shared with miniPCI-e) microSD Card slot

## Networking

Dual Gigabit Ethernet connector

### **USB**

2 x USB 3.0 Host ports on Dual Type-A socket 2 x USB 2.0 Host port on internal pin header 1 x USB 2.0 host port on miniPCI-e slot

### Audio

Optional HD Audio Codec Cirrus Logic CS4207 Mic In, Line out internal pin header connector

### Serial Ports

2 x optional RS-232 / RS-422 / RS-485 Serial ports on internal pin Header

### Other Interfaces

Half-miniCard slot (accepts both Half-mini PCI-e cards and mSATA disks) 8 x GPIOs
FAN connector
Switch/LED Front Header
I2C connector with INT and RST# signals

Power supply voltage:  $+12V_{DC} \pm 5\%$ 

RTC Battery with lead cable and connector

Operating temperature: 0°C ÷ +60°C\*\* (Commercial temperature) -40° ÷ +85°C (Industrial temperature)

Dimensions: 72 x 100 mm (2.83" x 3.93").

### Supported Operating Systems:

Microsoft® Windows® 7 (32/64 bit)
Microsoft® Windows® 8.1 (32/64 bit)
Microsoft® Windows® 10 (32/64 bit)
Microsoft® Windows® 10 loT
Microsoft® Windows® Embedded Standard 7 /8 (32/64 bit)
Microsoft® Windows® Embedded Compact 7
Linux (32/64 bit)

\*\* Temperatures indicated are the maximum temperature that the heatspreader / heatsink can reach in any of its parts. This means that it is customer's responsibility to use any passive cooling solution along with an application-dependent cooling system, capable to ensure that the heatspreader / heatsink temperature remains in the range above indicated. Please also check paragraph 5.1

<sup>\*</sup> Please notice that total amount of 8GB would be usable only with 64-bit OS. Total amount of memory available with a 32-bit OS depends on the OS itself (it will be less than 4GB, however).

# 2.3 Electrical specifications

SBC-A44-pITX needs to be supplied only with an external  $12V_{DC} \pm 5\%$  power supply, minimum 40W for basic functionalities recommended.

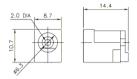

This voltage can be supplied through a standard 6.3mm (internal pin, diameter 2.0 mm) Power Jack (CN8). Internal pin is  $V_{IN}$  power line.

| Optional Power connector - CN22 |          |  |  |  |
|---------------------------------|----------|--|--|--|
| Pin                             | Signal   |  |  |  |
| 1                               | GND      |  |  |  |
| 2                               | $V_{IN}$ |  |  |  |

As an alternative, the board can be equipped with an internal straight "mini-Fit" connector, type MOLEX p/n 39-28-1023 or equivalent, which can be used for the connection of an external PSU.

### 2.3.1 Power available

When powering SBC-A44-pITX with a PSU with characteristics greater or equal to the one described at beginning of previous paragraph, please consider well what is the typical scenario for using the board (i.e., which peripherals will be connected)

Internal power section is able to supply a maximum of 8A@5V for external devices supplied directly by the module (i.e. USB devices, optionally SSD or SATA disks, display).

Consider that each USB 2.0 port requires 500mA, and USB 3.0 ports need 0.9A each, so if all 5 USB ports are used, then the 5V power section would be able to supply further 4.7A (about 24W) to other peripherals, like SATA Disk and/or LVDS display. Anyway, if all this current is needed by external peripherals, a 40W PSU cannot supply further power tor internal circuitry of the board.

Since all the power must be supplied by an external PSU only, please balance well the typical final configuration, considering both the power consumption of the board itself (in paragraph 2.3.2 are detailed current consumption for possible different SOCs) and the power consumption of external devices.

This way it is possible to calculate preliminarily if a 40W PSU can be sufficient for system needing or if most powerful PSUs are required.

# 2.3.2 Power consumption

Using the following setup, and using all possible SOCs offered for SBC-A44-pITX board, the current consumption has been measured on +12VDC V<sub>IN</sub> power line.

- O.S. Windows 10 Professional
- 4GB DDR3L-133MHz ECC SODIMM (ADATA p/n ADDH1600W4G11-BMIE)
- 16GB eMMC onboard
- USB mouse and keyboard connected
- HDMI display connected, resolution 1920x11080.
- Network connection plugged to Gigabit Ethernet Network.
- Optional adapter module for audio jacks, pushbuttons and status LEDs connected.
- Bios Release 1.09 Rc03.
- No FAN connected.

| Status                                               | SOC    |        |       |       |  |
|------------------------------------------------------|--------|--------|-------|-------|--|
| Status                                               | E3845  | E3827  | E3825 | E3815 |  |
| Idle, power saving configuration                     | 390mA  | 356mA  | 324mA | 312mA |  |
| OS Boot, power saving configuration                  | 1040mA | 1020mA | 702mA | 760mA |  |
| Video reproduction@720p, power saving configuration  | 633mA  | 660mA  | 567mA | 509mA |  |
| Video reproduction@1080p, power saving configuration | 800mA  | 722mA  | 626mA | 545mA |  |
| 3DMark2006 benchmark, power saving configuration     | 931mA  | 853mA  | 718mA | 619mA |  |
| 3DMark2006 benchmark, maximum performance            | 1030mA | 928mA  | 730mA | 635mA |  |

Independently by the SOC mounted onboard, the following power consumptions are common to all boards:

Battery Backup power consumption: 2,5µA

Soft-Off State power consumption: 88mA (wake on LAN enabled)

Suspend State power consumption: 100mA (resume from LAN + Resume from USB enabled)

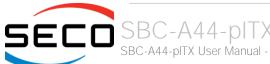

# 2.3.3 RTC Battery

For the occurrences when the module is not powered with an external power supply, on board there is a cabled coin Lithium Battery to supply, with a 3V voltage, the Real Time Clock embedded inside the Intel® Atom™ SOC.

Battery used is a cabled CR2032-LD Lithium coin-cell battery, with a nominal capacity of 220mAh.

| Battery connector - CN2 |           |  |  |  |
|-------------------------|-----------|--|--|--|
| Pin                     | Signal    |  |  |  |
| 1                       | $V_{RTC}$ |  |  |  |
| 2                       | GND       |  |  |  |

The battery is not rechargeable, and can be connected to the board using dedicated connector CN5 which is a 2-pin p1.27 mm type MOLEX p/n 53398-0271 or equivalent, with pinout shown in the table on the left.

Mating connector: MOLEX 51021-0200 receptacle with MOLEX 50079-8000 female crimp terminals.

In case of exhaustion, the battery should only be replaced with devices of the same type. Always check the orientation before inserting and make sure that they are aligned correctly and are not damaged or leaking.

Never allow the batteries to become short-circuited during handling.

! CAUTION: handling batteries incorrectly or replacing with not-approved devices may present a risk of fire or explosion.

Batteries supplied with SBC-A44-pITX are compliant to requirements of European Directive 2006/66/EC regarding batteries and accumulators. When putting out of order SBC-A44-pITX, remove the batteries from the board in order to collect and dispose them according to the requirement of the same European Directive above mentioned. Even when replacing the batteries, the disposal has to be made according to these requirements.

# 2.3.4 Power rails naming convention

In all the tables contained in this manual, Power rails are named with the following meaning:

- \_S: Switched voltages, i.e. power rails that are active only when the board is in ACPI's S0 (Working) state. Examples: +3.3V\_S, +5V\_S.
- \_A: Always-on voltages, i.e. power rails that are active both in ACPI's S0 (Working), S3 (Standby) and S5 (Soft Off) state. Examples: +5V\_A, +3.3V\_A.
- \_U: unswitched ACPI S3 voltages, i.e. power rails that are active both in ACPI's S0 (Working) and S3 (Standby) state. Examples: +1.5V\_U

Other suffixes are used for application specific power rails, which are derived from same voltage value of voltage switched rails, if it is not differently stated (for example, +5V<sub>HDMI</sub> is derived from +5V\_S, and so on).

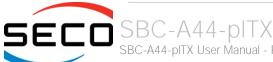

# 2.4 Mechanical specifications

According to picolTX form factor, board dimensions are: 72 x 100 mm (4.53" x 6.50").

The printed circuit of the board is made of ten layers, some of them are ground planes, for disturbance rejection.

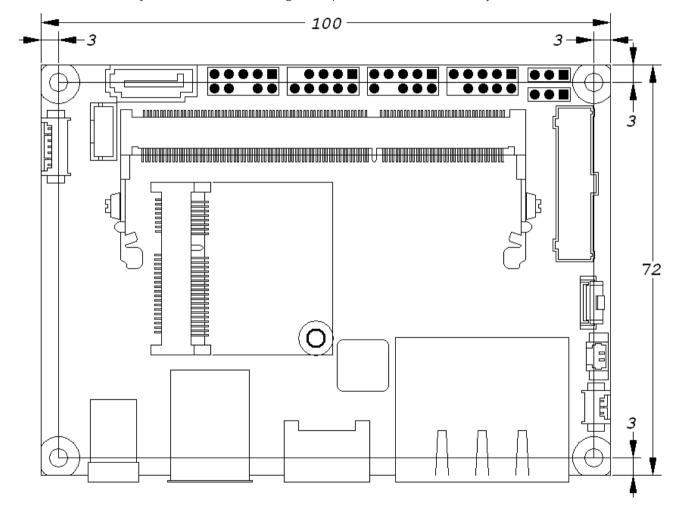

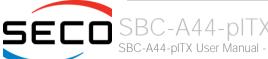

# 2.5 Block diagram

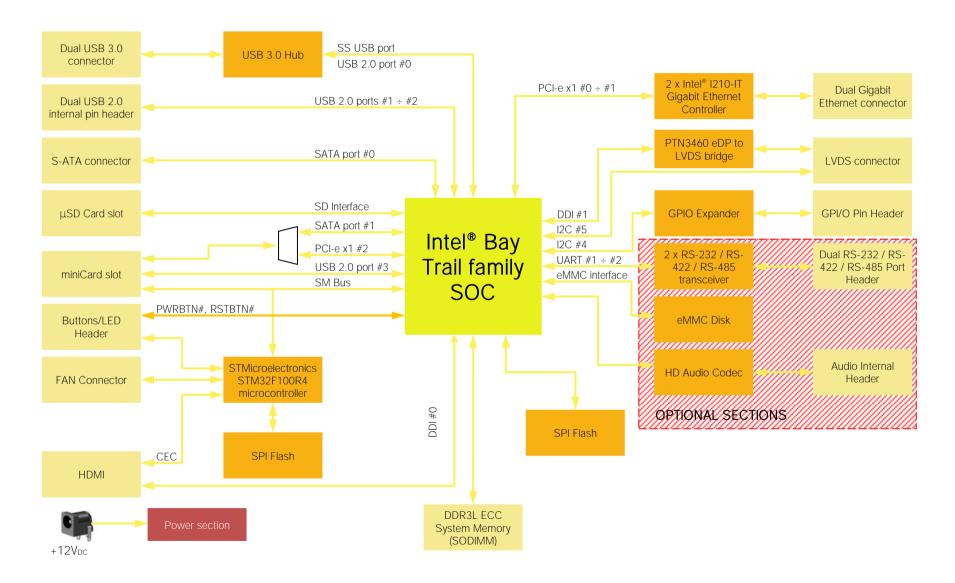

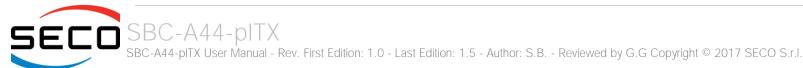

# Chapter 3. CONNECTORS

- Introduction
- Connectors overview
- Connectors description

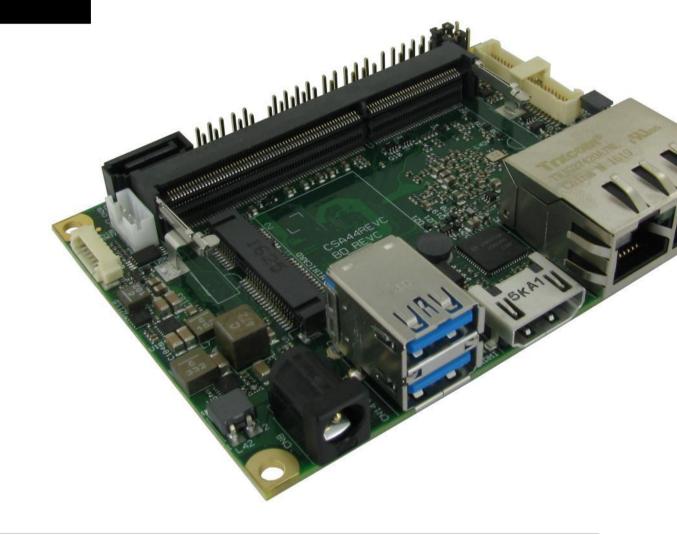

# 3.1 Introduction

On SBC-A44-pITX board, there are several connectors located on the upper plane. Standard connectors are placed on the same side of PCB, so that it is possible to place them on a panel of an eventual enclosure.

Please be aware that, depending on the configuration purchased, the appearance of the board could be slightly different from the following pictures.

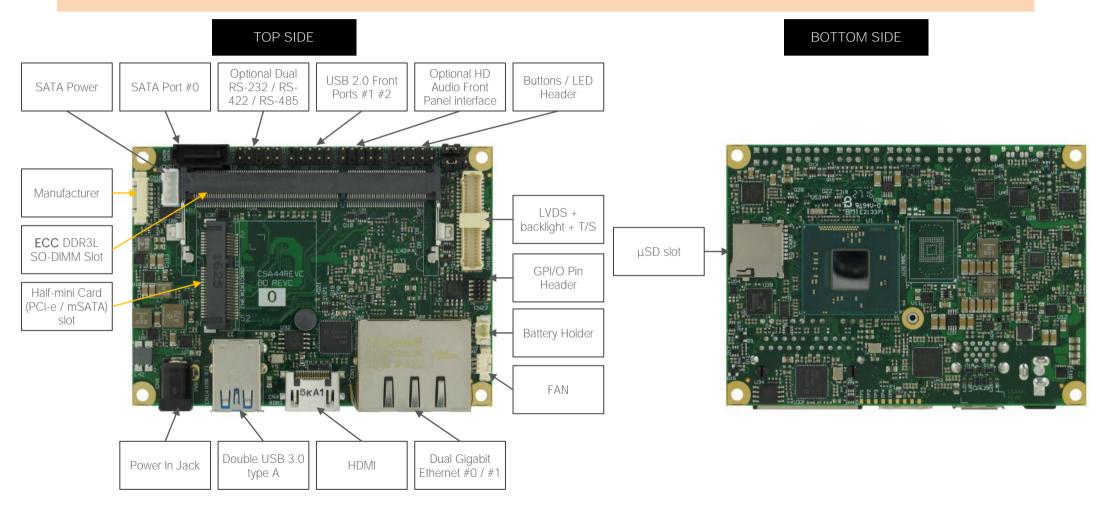

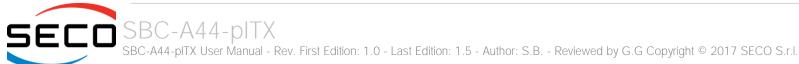

# 3.2 Connectors overview

| Name | Description                         | Name | Description                                  |
|------|-------------------------------------|------|----------------------------------------------|
| CN2  | Battery holder connector            | CN13 | USB 2.0 ports #1 - #2 pin header             |
| CN3  | ECC DDR3L SO-DIMM Memory Slot       | CN14 | USB 3.0 ports type A double receptacle       |
| CN4  | HDMI connector                      | CN16 | LVDS + backlight + T/S connector             |
| CN5  | µSD Slot                            | CN17 | Optional HD Audio Front Panel Interface      |
| CN6  | miniCard slot                       | CN19 | Optional dual RS-232/RS-422/RS485 pin header |
| CN7  | Buttons / LED Header                | CN20 | S-ATA connector                              |
| CN8  | Power In Jack                       | CN21 | S-ATA Power connector                        |
| CN9  | FAN connector                       | CN22 | Optional Power In "Mini-Fit" connector       |
| CN10 | Manufacturer connector (reserved)   | CN23 | GPIO Pin Header                              |
| CN11 | Dual Gigabit Ethernet ports #0 / #1 |      |                                              |

# 3.3 Connectors description

### 3.3.1 Ethernet connectors

|     | Dual Gigabit Ethernet Ports #0 / #1 - CN11 |            |            |  |  |
|-----|--------------------------------------------|------------|------------|--|--|
| Pin | Signal                                     | Pin        | Signal     |  |  |
| A1  | GBE0_MDI0+                                 | <b>A</b> 5 | GBE0_MDI2- |  |  |
| A2  | GBE0_MDI0-                                 | A6         | GBE0_MDI1- |  |  |
| А3  | GBE0_MDI1+                                 | Α7         | GBE0_MDI3+ |  |  |
| A4  | GBE0_MDI2+                                 | A8         | GBE0_MDI3- |  |  |
| B1  | GBE1_MDI0+                                 | B5         | GBE1_MDI2- |  |  |
| B2  | GBE1_MDI0-                                 | В6         | GBE1_MDI1- |  |  |
| В3  | GBE1_MDI1+                                 | В7         | GBE1_MDI3+ |  |  |
| B4  | GBE1_MDI2+                                 | В8         | GBE1_MDI3- |  |  |

On board, there are two Gigabit Ethernet connections, for the use of two different LANs. Both connections use a dedicated Intel I210 (or equivalent) controller.

Both connections are available on a double port RJ-45 socket type TRXCOM p/n TRJG27420AlNL or equivalent, with 2kV decoupling capacitors.

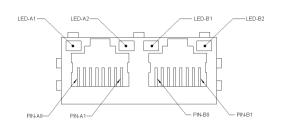

On the connectors there are also two LEDs for each port. Left LED is bicolor (Green /Yellow) and shows 10/100 or 1000 connection: green means 100Mbps connection, yellow means 1000Mpbs connection, when the LED is Off then 10Mpbs or no connection is available. The right LED is Green and shows ACTIVITY presence.

These two interfaces are compatible both with Gigabit Ethernet (1000Mbps) and with Fast Ethernet (10/100Mbps) Networks. They will configure automatically to work with the existing

### network.

Please be aware that they will work in Gigabit mode only in case that they are connected to Gigabit Ethernet switches/hubs/routers. For the connection, cables category Cat5e or better are required. Cables category Cat6 are recommended for noise reduction and EMC compatibility issues, especially when the length of the cable is significant.

It is also possible to use both Gigabit Ethernet interface simultaneously to perform the link aggregation, useful to increase the throughput of the netwrok connection and to provide also redundancy.

GBEx\_MDIO+/GBEx\_MDIO-: Ethernet Controller #x Media Dependent Interface (MDI) I/O differential pair #0. It is the first differential pair in Gigabit Ethernet mode, and the Transmit differential pair in 10/100 Mbps modes.

GBEx\_MDI1+/GBEx\_MDI1-: Ethernet Controller #x Media Dependent Interface (MDI) I/O differential pair #1. It is the second differential pair in Gigabit Ethernet mode, and the Receive differential pair in 10/100 Mbps modes.

GBEx\_MDI2+/GBEx\_MDI2-: Ethernet Controller #x Media Dependent Interface (MDI) I/O differential pair #2. It is the third differential pair in Gigabit Ethernet mode; it is not used in 10/100Mbps modes.

GBEx\_MDI3+/GBEx\_MDI3-: Ethernet Controller #x Media Dependent Interface (MDI) I/O differential pair #3. It is the fourth differential pair in Gigabit Ethernet mode; it is not used in 10/100Mbps modes.

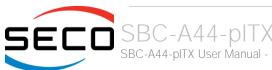

# 3.3.2 USB ports

| U   | USB 3.0 ports Type-A double receptacle - CN14 |     |                     |  |  |  |
|-----|-----------------------------------------------|-----|---------------------|--|--|--|
| Pin | Signal                                        | Pin | Signal              |  |  |  |
| 1   | +5V <sub>USB0</sub>                           | 10  | +5V <sub>USB1</sub> |  |  |  |
| 2   | USB_H1-                                       | 11  | USB_H2-             |  |  |  |
| 3   | USB_H1+                                       | 12  | USB_H2+             |  |  |  |
| 4   | GND                                           | 13  | GND                 |  |  |  |
| 5   | USB_SSRX1-                                    | 14  | USB_SSRX2-          |  |  |  |
| 6   | USB_SSRX1+                                    | 15  | USB_SSRX2+          |  |  |  |
| 7   | GND                                           | 16  | GND                 |  |  |  |
| 8   | USB_SSTX1-                                    | 17  | USB_SSTX2-          |  |  |  |
| 9   | USB_SSTX1+                                    | 18  | USB_SSTX2+          |  |  |  |

GND

10 ---

Intel® Bay trail family of SOCs embed one xHCl and one EHCl controllers, which can manage one Superspeed port (i.e. USB 3.0 compliant) and up to four USB 1.x / 2.0 Host ports.

On SBC-A44-pITX board there is one USB 3.0 Hub (Cypress Semiconductor CYUSB3304-68LTXC) that, interfaced to USB 2.0 port #0 and to the native USB 3.0 (SuperSpeed) port, makes available two USB 3.0 ports, which are then carried out on a standard double USB Type-A connector, CN14, which is placed near the Gigabit Ethernet connectors.

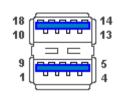

The connector used is a double type-A USB 3.0 receptacle, type Würth Elektronik p/n 692141030100 or equivalent.

Since this connector is a standard type receptacle, it can be connected to all types of USB 1.1 / USB 2.0 / USB 3.0 devices using Standard-A USB 3.0 or USB 2.0 plugs.

For USB 3.0 connections it is mandatory the use of SuperSpeed certified cables, whose SuperSpeed differential pairs are individually shielded inside the global cable's external shielding.

# USB 2.0 ports #1-#2 internal pin header - CN13 Pin Signal Pin Signal 1 +5V<sub>USB2</sub> 2 +5V<sub>USB3</sub> 3 USB\_P1 4 USB\_P2 5 USB\_P1+ 6 USB\_P2+

Managed by the EHCl Controller, there are also two additional USB 2.0 ports, which are hosted on a 9-pin p2.54mm pin headers ,h= 6mm, type NELTRON p/n 2213S-10G-E9 or equivalent, with the pinout shown in the tables on the left (it is a common pinout for USB headers in PC motherboards).

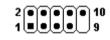

All USB ports' voltages ( $+5V_{USBx}$ ) are derived from  $+5V_A$  standby voltages. This means that the ports can be powered also when the OS is in Suspend-to-RAM (S3) state in order to support (if enabled) e the "Wake-Up on USB" functionality.

For the connection of standard devices to this pin headers, it is needed an adapter cable. SECO can optionally provide for such an adapter cable, as a part of the accessory kit p/n CABKITA44 (please check chapter 5.2.1 for further details).

# Signal description:

GND

USB\_H1+/USB\_H1-: USB 2.0 Port #1 differential pair; it is managed by Intel® ATOM™ xHCl controller's USB 2.0 Port #0 through the USB Hub downstream USB 2.0 Port #1.

USB\_SSRX1+/USB\_SSRX1-: USB Super Speed Port #1 receive differential pair; it is managed by xHCl controller through the USB Hub downstream Superspeed Port #1.

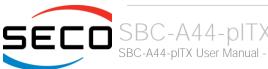

USB\_SSTX1+/USB\_SSTX1-: USB Super Speed Port #1 transmit differential pair; it is managed by xHCl controller through the USB Hub downstream Superspeed Port #1.

USB\_H2+/USB\_H2-: USB Port #2 differential pair; it is managed by Intel® ATOM™ xHCl controller's USB 2.0 Port #0 through the USB Hub downstream USB 2.0 Port # 2.

USB\_SSRX2+/USB\_SSRX2-: USB Super Speed Port #2 receive differential pair; it is managed by xHCl controller through the USB Hub downstream Superspeed Port #2.

USB\_SSTX2+/USB\_SSTX2-: USB Super Speed Port #2 transmit differential pair; it is managed by xHCl controller through the USB Hub downstream Superspeed Port #2.

USB\_P1+/USB\_P1-: USB Port #1 differential pair; it is managed by Intel® ATOM™ EHCI controller's USB 2.0 Port #1.

USB\_P2+/USB\_P2-: USB Port #2 differential pair, it is managed by Intel® ATOM™ EHCI controller's USB 2.0 Port #2.

Common mode chokes are placed on all USB differential pairs for EMI compliance.

For ESD protection, on all data and voltage lines are placed clamping diodes for voltage transient suppression.

Please be aware that Windows® 7 OS doesn't have native support for USB 3.0 functionalities. They will be supported only after installing chipset's driver. This could lead to problems during OS installation, since during this phase USB keyboard and mouse will not work, if connected to the standard USB 3.0 ports available on connector CN14.

To perform Windows® 7 installation, therefore, it is suggested to connect USB mouse and keyboard to the internal ports available on connectors CN13 (one adapter cable, contained inside the accessories kit CABKITA44, is required).

Alternatively, it is possible to disable USB 3.0 functionalities by entering "InsydeH2O Setup utility" ("Advanced" menu → "USB Configuration" submenu → "USB 3.0", see paragraph 4.3.3) before performing Windows® 7 and chipset's driver installation

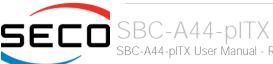

### 3.3.3 LVDS + backlight + T/S connector

| LVDS + backlight + T/S connector - CN16 |               |     |                |  |
|-----------------------------------------|---------------|-----|----------------|--|
| Pin                                     | Signal        | Pin | Signal         |  |
| 1                                       | GND           | 2   | GND            |  |
| 3                                       | LVDS_ODD_TX3+ | 4   | LVDS_EVEN_TX3+ |  |
| 5                                       | LVDS_ODD_TX3- | 6   | LVDS_EVEN_TX3- |  |
| 7                                       | LVDS_ODD_TX2+ | 8   | LVDS_EVEN_TX2+ |  |
| 9                                       | LVDS_ODD_TX2- | 10  | LVDS_EVEN_TX2- |  |
| 11                                      | LVDS_ODD_TX1+ | 12  | LVDS_EVEN_TX1+ |  |
| 13                                      | LVDS_ODD_TX1- | 14  | LVDS_EVEN_TX1- |  |
| 15                                      | LVDS_ODD_TX0+ | 16  | LVDS_EVEN_TX0+ |  |
| 17                                      | LVDS_ODD_TX0- | 18  | LVDS_EVEN_TX0- |  |
| 19                                      | GND           | 20  | GND            |  |
| 21                                      | LVDS_ODD_CLK+ | 22  | LVDS_EVEN_CLK+ |  |
| 23                                      | LVDS_ODD_CLK- | 24  | LVDS_EVEN_CLK- |  |
| 25                                      | GND           | 26  | GND            |  |
| 27                                      | LVDS_DDC_CLK  | 28  | BKLT_EN        |  |
| 29                                      | LVDS_DDC_DATA | 30  | BKLT_PWM       |  |
| 31                                      | +3.3V_S       | 32  | PVCC_EN        |  |
| 33                                      | LCD_PWR       | 34  | BKLT_PWR       |  |
| 35                                      | LCD_PWR       | 36  | BKLT_PWR       |  |
| 37                                      | LCD_PWR       | 38  | BKLT_PWR       |  |
| 39                                      | GND           | 40  | GND            |  |
| 41                                      | GND           | 42  | GND            |  |
| 43                                      | GND           | 44  | GND            |  |
| 45                                      | TOUCH_RST#    | 46  | TOUCH_SCL      |  |
| 47                                      | TOUCH_INT#    | 48  | TOUCH_SDA      |  |
| 49                                      | +3.3V_A       | 50  | GND            |  |

SBC-A44-pITX can be interfaced to LCD displays using its LVDS interface, which allows connecting 18 or 24 bit, single or dual channel displays.

The LVDS interface, which is frequently used in many application fields, is not directly supported by the SOC. it is implemented using an eDP to LVDS bridge (NXP PTN3460), which allow the implementation of a Dual Channel LVDS, with a maximum supported resolution of 1920x1200 @ 60Hx (dual channel mode). Such an interface is derived from Intel® Atom<sup>™</sup> E38xx SOCs' Digital Display Interface #1.

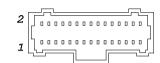

For the connection, a connector type HR A1014WVA-S-2x25P or equivalent (2 x 25p, male, straight, P1, low profile, polarised) is provided, with the pin-out indicated in the following table (different configurations are shown).

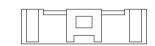

Mating connector: HR A1014H-2X25P with HR A1014-T female crimp terminals.

Alternative mating connector, MOLEX 501189-5010 with crimp terminals series 501334.

On the same connectors, are also implemented signals for direct driving of display's backlight: voltages (LCD PWR and BKLT PWR) and control signals (LCD enable signal, PVCC EN, Backlight enable signal, BKLT EN, and Backlight Brightness Control signal, BKLT PWM).

There are also the signals necessary for driving I2C touchscreens (I2C signals, reset and interrupt request signals).

When building a cable for connection of LVDS displays, please take care of twist as tight as possible differential pairs' signal wires, in order to reduce EMI interferences. Shielded cables are also recommended.

Here following the signals related to LVDS management:

LVDS ODD TX0+/ LVDS ODD TX0-: LVDS Odd Channel differential data pair #0.

LVDS ODD TX1+/ LVDS ODD TX1-: LVDS Odd Channel differential data pair #1.

LVDS ODD TX2+/ LVDS ODD TX2-: LVDS Odd Channel differential data pair #2.

LVDS ODD TX3+/ LVDS ODD TX3-: LVDS Odd Channel differential data pair #3.

LVDS ODD CLK+/LVDS ODD CLK-: LVDS Odd Channel differential Clock.

LVDS\_EVEN\_TXO+/ LVDS\_EVEN\_TXO-: LVDS Even Channel differential data pair #0.

LVDS\_EVEN\_TX1+/ LVDS\_EVEN\_TX1-: LVDS Even Channel differential data pair #1.

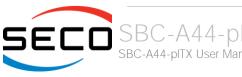

LVDS\_EVEN\_TX2+/ LVDS\_EVEN\_TX2-: LVDS Even Channel differential data pair #2.

LVDS\_EVEN\_TX3+/ LVDS\_EVEN\_TX3-: LVDS Even Channel differential data pair #3.

LVDS\_EVEN\_CLK+/LVDS\_EVEN\_CLK-: LVDS Even Channel differential Clock.

LVDS\_DDC\_DAT: DisplayID DDC Data line for LVDS flat Panel detection. Bidirectional signal, electrical level  $+3.3V_S$  with a  $4k7\Omega$  pull-up resistor.

LVDS\_DDC\_CLK: DisplayID DDC Clock line for LVDS flat Panel detection. Bidirectional signal, electrical level  $+3.3V_S$  with a  $4k7\Omega$  pull-up resistor.

BKLT\_EN: +3.3V\_S electrical level Output, Backlight Enable signal. It can be used to turn On/Off the backlight's lamps of connected displays.

PVCC\_EN: +3.3V\_S electrical level Output, Panel Power Enable signal. It can be used to turn On/Off the connected display.

BKLT\_PWM: this signal can be used to adjust the backlight brightness in displays supporting Pulse Width Modulated (PWM) regulations (+3.3V\_S electrical level).

TOUCH\_SCL: I2C Bus clock line. Bidirectional signal, electrical level  $+3.3V_A$  with a  $2K2\Omega$  pull-up resistor. It is managed by Intel<sup>®</sup> Atom<sup>™</sup> E38xx SOCs' I2C controller #5.

TOUCH\_SDA: I2C Bus data line. Bidirectional signal, electrical level  $+3.3V_A$  with a  $2K2\Omega$  pull-up resistor. It is managed by Intel® Atom™ E38xx SOCs' I2C controller #5.

TOUCH\_RST#:  $+1.8V_A$  electrical level output with a  $10k\Omega$  pull-up resistor. This signal can be used to drive a reset of an eventual external Touch Screen connected to the dedicated I2C interface. It is also possible to use this signal as a GPIO (GPIO\_S54 signal of Intel® Atom™ E38xx SOC).

TOUCH\_INT#:  $+1.8V_A$  electrical level input with a  $10k\Omega$  pull-up resistor. This signal can be used to serve the interrupt request of an eventual external Touch Screen connected to the dedicated I2C interface. It is also possible to use this signal as a GPIO (GPIO S53 signal of Intel® Atom™ E38xx SOC).

| JP1 position | LCD_PWR voltage value        |
|--------------|------------------------------|
| 1-2          | +3.3V_A                      |
| 2-3          | +5V_A                        |
|              |                              |
| JP2 position | BKLT_PWR voltage value       |
| JP2 position | BKLT_PWR voltage value +5V_A |

LCD\_PWR: LCD Voltage rail. Its value can be set to +3.3V\_A or +5V\_A by using dedicated jumper JP1, which is a standard pin header, P2.54mm, 1x3 pin.

BKLT\_PWR: Backlight Voltage rail. Its value can be set to +5V\_A or +12V\_A by using dedicated jumper JP2, which is another standard pin header, P2.54mm, 1x3 pin.

As an alternative, especially for applications where vibrations are a problem, it is possible to set LCD\_PWR and BKLT\_PWR voltage values by closing the circuit breakers that are located under the pin headers (they are normally not accessible on samples, due to the presence of the pin header, but could be requested for mass productions).

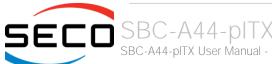

### 3.3.4 HDMI connector

| HDMI Connector - CN4 |             |     |                     |  |
|----------------------|-------------|-----|---------------------|--|
| Pin                  | Signal      | Pin | Signal              |  |
| 1                    | TMDS_LANE2+ | 2   | GND                 |  |
| 3                    | TMDS_LANE2- | 4   | TMDS_LANE1+         |  |
| 5                    | GND         | 6   | TMDS_LANE1-         |  |
| 7                    | TMDS_LANEO+ | 8   | GND                 |  |
| 9                    | TMDS_LANEO- | 10  | TMDS_CLK+           |  |
| 11                   | GND         | 12  | TMDS_CLK-           |  |
| 13                   | CEC         | 14  |                     |  |
| 15                   | SCL         | 16  | SDA                 |  |
| 17                   | GND         | 18  | +5V <sub>HDMI</sub> |  |
| 19                   | HPD         |     |                     |  |

The Intel® Atom™ E38xx family of SOCs offer two Digital Display Interfaces, configurable to work in HDMI/DVI/DP++/eDP modes.

Digital Display Interface #0, in particular, is used to implemented HDMI interface.

For this reason, on SBC-A44-pITX board there is the possibility of connecting directly one HDMI displays, using a standard certified HDMI connector, type A, model HIROSE p/n MD60-19P.

Signals involved in HDMI management are the following:

TMDS\_CLK+/TMDS\_CLK-: TMDS differential Clock.

TMDS\_LANEO+/TMDS\_LANEO-: TMDS differential pair #0

TMDS\_LANE1+/TMDS\_LANE1-: TMDS differential pair #1

TMDS\_LANE2+/TMDS\_LANE2-: TMDS differential pair #2

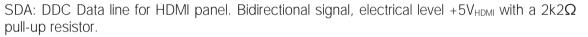

SCL: DDC Clock line for HDMI panel. Output signal, electrical level  $+5V_{HDMI}$  with a  $2k2\Omega$  pull-

up resistor.

CEC: HDMI Consumer Electronics Control (CEC) Line. Bidirectional signal, electrical level  $+3.3V_A$  with a  $27k\Omega$  pull-up resistor.

HPD: Hot Plug Detect Input signal.  $+3.3V_S$  electrical level signal with  $100k\Omega$  pull-down resistor

For ESD protection, on all data and voltage lines are placed clamping diodes for voltage transient suppression.

Always use HDMI-certified cables for the connection between the board and the HDMI display; a category 2 (High-Speed) cable is recommended for higher resolutions, category 1 cables can be used for 720p resolution.

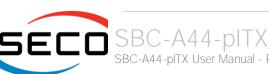

### 3.3.5 Audio interface

| Optional HD Audio Front Panel Interface - CN17 |                     |    |                     |  |
|------------------------------------------------|---------------------|----|---------------------|--|
| Pin                                            | n Signal Pin Signal |    |                     |  |
| 1                                              | Mic_Left            | 1  | GND_Audio           |  |
| 3                                              | Mic_Right           | 4  |                     |  |
| 5                                              | LineOut_Right       | 6  | Mic_Jack_Detect     |  |
| 7                                              | GND_Audio           |    |                     |  |
| 9                                              | LineOut_Left        | 10 | LineOut_Jack_Detect |  |

In order to reduce the space dedicated to connectors, SBC-A44-pITX board doesn't offer any standard audio jack.

However, SBC-A44-pITX can optionally embed a High Definition Audio Codec, Cirrus Logic CS4207-CNZ, that makes basic audio connection available on dedicated connector CN17, which is a 9-pin pin header, p2.54 mm h= 6mm, type NELTRON p/n 2213S-10G-E8 or equivalent, with the pinout shown in the table on the left.

The pinout of this connector complies with Intel® Front Panel I/O connectivity Design Guide, High Definition Audio section, chapter 2.5.

Using this dedicated connector, it will be possible to connect any Azalia compliant panel

audio jack to remote audio connectors in the preferred position.

Alternatively, it is also possible to buy SECO's dedicated front panel module, which offers two standard audio jacks, two pushbuttons (for reset and power on) and two LEDs, for SATA activity and Power status signalling.

This adapter module is also contained inside the dedicated accessories kit p/n CABKITA44 for SBC-A44-pITX board. Please also check chapter 5.2.1 for further details.

## Signals Description

Mic\_Left: Analog Port 1 - Microphone Left Channel.

Mic\_Right: Analog Port 1 - Microphone Right Channel.

Mic\_Jack\_Detect: Analog Port 1 - Jack detection return signal.

LineOut\_Left: Analog Port 2 - Headphone Left Channel.

LineOut\_Right: Analog Port 2 - Headphone Right Channel.

LineOut\_Jack\_Detect: Analog Port 2 - Jack detection return signal.

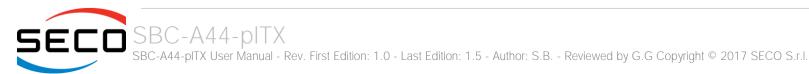

### 3.3.6 Buttons / LED header

| Buttons / LED Header - CN7 |                       |   |                |  |
|----------------------------|-----------------------|---|----------------|--|
| Pin                        | Pin Signal Pin Signal |   |                |  |
| 1                          | HD_LED_P              | 2 | FP PWR_P/SLP_N |  |
| 3                          | HD_LED_N              | 4 | FP PWR_N/SLP_P |  |
| 5                          | RST_SW_N              | 6 | PWR_SW_P       |  |
| 7                          | RST_SW_P              | 8 | PWR_SW_N       |  |
| 9                          |                       |   |                |  |

To allow the integration of a SBC-A44-pITX based system inside a box PC-like, there is a connector on the board that allows to remote signals for the Power Button (to be used to put the system in a Soft Off State, or awake from it), for the Reset Button, and the signal for optional LED signaling activity on SATA Channel and Power On states.

The pinout of this connector complies with Intel® Front Panel I/O connectivity Design Guide, Switch/LED Front Panel section, chapter 2.2. It is shown in the table on the left.

Connector CN7 is an internal 9-pin standard male pin header, p 2.54 mm, 5+4 pin, h= 6mm, type NELTRON p/n 2213S-10G-E10 or equivalent.

As already written in the previous paragraph dedicated to Audio interface, it is possible to buy SECO's dedicated front panel module, which offers standard connections; two standard audio jacks, two pushbuttons (for reset and power on) and two LEDs, for SATA activity and Power status signaling.

This adapter module is also contained inside the dedicated cable kit (CABKITA44) for SBC-A44-pITX board. Please also check chapter 5.2.1 for further details.

### Signals Description

HD LED P: Hard Disk Activity LED signal's pull-up to +5V S voltage (510Ω pull-up).

HD LED N: Hard Disk Activity LED output signal

RST SW N: Reset Button GND

RST SW P: Reset button input signal. This signal has to be connected to an external momentary pushbutton (contacts normally open). When the pushbutton is pressed, the pulse of Reset signal will cause the reset of the board. +3.3V A electrical level with  $10k\Omega$  pull-up.

PWR\_SW\_P: Power button input signal,  $+3.3V_A$  electrical level with  $10k\Omega$  pull-up. This signal has to be connected to an external momentary pushbutton (contacts normally open). Upon the pressure of this pushbutton, the pulse of this signal will let the switched voltage rails turn on or off.

PWR SW N: Power button GND

FP PWR P/SLP N: Power/Sleep messaging LED terminal 1 with 510Ω pull-up resistor to +5V A voltage. Connect it to an extremity of a dual-color power LED for power ON/OF, sleep and message waiting signaling. Please refer to Intel® Front Panel I/O connectivity Design Guide, chapter 2.2.4, for LED functionalities and signal meaning.

FP PWR\_N/SLP\_P: Power/Sleep messaging LED terminal 2 with 510Ω pull-up resistor to +5V\_A voltage. Connect it to the other extremity of the dual-color power LED above mentioned.

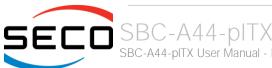

# 3.3.7 Optional multi-standard serial ports

|     | Optional Dual RS-232/RS-422/RS-485 pin header- CN19 |                    |                    |  |  |
|-----|-----------------------------------------------------|--------------------|--------------------|--|--|
| Pin | Signal RS-232 mode                                  | Signal RS-422 mode | Signal RS-485 mode |  |  |
| 1   | COM1_RxD                                            | COM1_Rx+           |                    |  |  |
| 2   | COM2_RxD                                            | COM2_Rx+           |                    |  |  |
| 3   | COM1_TxD                                            | COM1_Tx-           | COM1_Data-         |  |  |
| 4   | COM2_TxD                                            | COM2_Tx-           | COM2_Data-         |  |  |
| 5   | GND                                                 | GND                | GND                |  |  |
|     |                                                     |                    |                    |  |  |
| 7   | COM1_RTS#                                           | COM1_Tx+           | COM1_Data+         |  |  |
| 8   | COM2_RTS#                                           | COM2_Tx+           | COM2_Data+         |  |  |
| 9   | COM1_CTS#                                           | COM1_Rx-           |                    |  |  |
| 10  | COM2_CTS#                                           | COM2_Rx-           |                    |  |  |
|     |                                                     |                    |                    |  |  |

The Intel® Atom™ E38xx SOCs embed two different high speed UART controllers, which support COM ports with flow control (RTS# and CTS# signals).

These two ports are carried, on SBC-A44-pITX board to as many multistandard RS-23/RS-422/RS-485 transceivers, allowing the implementation of two multistandard serial ports.

These ports are available on dedicated connector CN19, which is an internal 9-pin standard male pin header, p 2.54 mm, 5+4 pin, h= 6mm, type NELTRON p/n 2213S-10G-E06 or equivalent.

Signals Description

COM1\_RxD/COM2\_RxD: COM port #1 / #2 RS-232 Receive data

COM1\_TxD/COM2\_TxD: COM port #1 / #2x RS-232 Transmit data

COM1\_RTS#/COM2\_RTS#: COM port #1 / #2 RS-232 Request to Send handshaking signal.

COM1\_CTS#/COM2\_CTS#: COM port #1 / #2x RS-232 Clear To Send handshaking signal

COM1\_RX+/COM1\_RX-: COM port #1 RS-422 receive differential pair

COM1\_TX+/COM1\_TX-: COM port #1 RS-422 Transmit differential pair

COM2\_RX+/COM2\_RX-: COM port #2 Full Duplex RS-485 (RS-422) Receive differential pair

COM2\_TX+/COM2\_TX-: COM port #2 Full Duplex RS-485 (RS-422) Transmit differential pair

COM1\_Data+/COM1\_Data-: COM Port #1 Half Duplex RS-485 Differential Pair

COM2\_Data+/COM2\_Data-: COM Port #2 Half Duplex RS-485 Differential Pair

Please be aware that for proper RS-485 working, the RTS# signals coming out form the Intel® Atom™ E38xx SOC must be used as an handshaking signal, i.e. it is used to control the data flow direction. When RTS# signal is driven low, then the RS-485 port is in receiving mode, when RTS# signal is driven high then the RS-458 port is in transmitting mode.

For Debug Purposes, COM2\_TxD and COM2\_RxD signals can be switched with Debug Uart (PCU UART) Tx and Rx signals, respectively. When the UART #2 is disabled, by default the Debug UART (which can work exclusively in RS-232 mode) will be available on connector CN19, pins 2 and 4.

Please check paragraphs 4.3.5, 4.3.6 and 4.3.11 for further details on serial ports enabling and console redirection

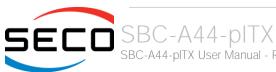

## 3.3.8 µSD slot

| μSD Slot - CN5 |          |     |          |  |
|----------------|----------|-----|----------|--|
| Pin            | Signal   | Pin | Signal   |  |
| 1              | SD_DATA2 | 5   | SD_CLK   |  |
| 2              | SD_DATA3 | 6   | SD_CMD   |  |
| 3              | SD_CMD   | 7   | SD_DATA0 |  |
| 4              | SD_PWR   | 8   | SD_DATA1 |  |

The Intel® Atom™ E38xx family of SOCs offer one SD Card controller, able to support SD Card 3.0 interface. Such an SD controller complies with SD Host Controller Standard Specification version 3.0, and can work in 1-bit and 4-bit mode.

For this reason, on SBC-A44-pITX board there is also a socket, for the use of standard microSD cards, which can be used as Mass Storage and/or Boot Devices.

The connector is a microSD connector, push-push type, H=1.8 mm, type WELLCO p/n TFWF1 or equivalent.

Pinout here reported is related only to signal routing on specific

connector; internally the pin-out is the same of any standard SD 3.0 cards.

For ESD protection, on all signal lines are placed clamping diodes for voltage transient suppression.

Signals related to UIM (SIM) card are described in paragraph 3.3.10. Signals related to SD cards are the following:

SD\_CD#: Card Detect Input.

SD\_CLK: SD Clock Line (output).

SD\_CMD: Command/Response bidirectional line.

SD\_DATA[0÷3]: SD Card data bus. SD\_DATA0 signal is used for all communication modes. SD\_DATA[1÷3] signals are required for 4-bit communication mode.

SD\_PWR: +3.3V\_S SD dedicated Power rail

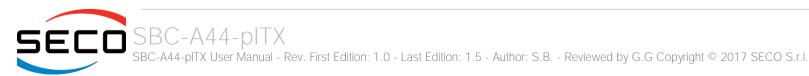

### 3.3.9 S-ATA connectors

| S-ATA Connector - CN20 |           |  |  |
|------------------------|-----------|--|--|
| Pin                    | Signal    |  |  |
| 1                      | GND       |  |  |
| 2                      | SATAO_Tx+ |  |  |
| 3                      | SATAO_Tx- |  |  |
| 4                      | GND       |  |  |
| 5                      | SATAO_Rx- |  |  |
| 6                      | SATAO_Rx+ |  |  |
| 7                      | GND       |  |  |

The Intel® Atom™ E38xx SOCs embed a SATA Controller, which offers a SATA II, 3.0 Gps interface, able to drive up to two external devices.

The first SATA channel is carried out to a standard male S-ATA connector, CN20. (the second SATA channel is available on the minicard slot, CN6, please check par. 3.3.10).

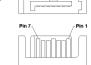

Here following the signals related to SATA interface:

SATAO\_TX+/SATAO\_TX-: Serial ATA Channel #0 Transmit differential pair

SATAO\_RX+/SATAO\_RX-: Serial ATA Channel #0 Receive differential pair

10nF AC series decoupling capacitors are placed on each line of SATA differential pairs.

| S-ATA Power Connector - CN21 |        |  |  |
|------------------------------|--------|--|--|
| Pin                          | Signal |  |  |
| 1                            | +12V_S |  |  |
| 2                            | GND    |  |  |
| 3                            | GND    |  |  |
| 4                            | +5V_S  |  |  |
|                              |        |  |  |

A dedicated power connector, CN21, can be used to give supply to external Hard Disks (or Solid State Disks) connected to the SATA male connector.

The dedicated power connector is a 4-pin male connector, type MOLEX p/n 89400-0420 or equivalent, with pinout shown in the table on the left.

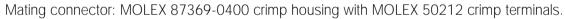

An adapter cable for powering SATA disks from this connector is also contained inside the dedicated cable kit (CABKITA44) for SBC-A44-pITX board. Please also check chapter 5.2.1for further details.

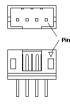

### 3.3.10 miniCard slot

|     | miniCard              | Slot - | - CN6     |
|-----|-----------------------|--------|-----------|
| Pin | Signal                | Pin    | Signal    |
| 1   | PCIE_WAKE#            | 2      | +3.3V_A   |
| 3   | N.C.                  | 4      | GND       |
| 5   | N.C.                  | 6      | +1.5V_S   |
| 7   | CLKREQ#               | 8      | N.C.      |
| 9   | GND                   | 10     | N.C.      |
| 11  | PCIE_CLK_REF-         | 12     | N.C.      |
| 13  | PCIE_CLK_REF+         | 14     | N.C.      |
| 15  | GND                   | 16     | N.C.      |
| 17  | N.C.                  | 18     | GND       |
| 19  | N.C.                  | 20     | N.C.      |
| 21  | mCARD_XSD(*)          | 22     | PCIE_RST# |
| 23  | PCle2_RX- / SATA1_Rx+ | 24     | +3.3V_A   |
| 25  | PCle2_RX+ / SATA1_Rx- | 26     | GND       |
| 27  | GND                   | 28     | +1.5V_S   |
| 29  | GND                   | 30     | SMB_CLK   |
| 31  | PCle2_TX- / SATA1_Tx- | 32     | SMB_DAT   |
| 33  | PCle2_TX+ / SATA1_Tx+ | 34     | GND       |
| 35  | GND                   | 36     | USB_P3-   |
| 37  | GND                   | 38     | USB_P3+   |
| 39  | +3.3V_A               | 40     | GND       |
| 41  | +3.3V_A               | 42     | N.C.      |
| 43  | mCARD_SEL(*)          | 44     | N.C.      |
| 45  | N.C.                  | 46     | N.C.      |
| 47  | N.C.                  | 48     | +1.5V_S   |
| 49  | N.C.                  | 50     | GND       |
| 51  | N.C.                  | 52     | +3.3V_A   |

In order to expand the possibilities offered by SBC-A44-pITX, it is available a half-mini PCI-express Slot, which can also be used to connect mSATA Solid State Disks.

Due to the reduced dimensions of the board itself, on the SBC-A44-pITX board it is only possible to insert Half-Size miniPCI express cards / mSATA Mini disks.

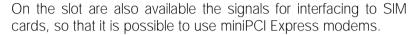

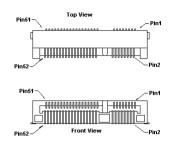

The connector is CN6, which is a standard 52pin miniPCI Express connector, type MMT p/n MINIPCIE6001-Rt52GF, H=4mm, with the pinout shown in the table on the left.

PCI express Gen 2.0 (5Gbps) is supported.

On the same connector, PCI Express is multiplexed with SATA channel #1. Switching between PCI-express and SATA interface is automatic, the system will configure properly depending on the type of the module inserted.

Signals carried to the miniCard slot are the following:

PCle2\_TX+/PCle2\_TX-: PCI Express lane #2, Transmitting Output Differential pair, multiplexed with SATA Transmitting Output Differential pair

PCle2\_RX+/PCle2\_RX-: PCl Express lane #2, Receiving Input Differential pair, multiplexed with SATA Receive Input Differential pair

PCIE\_CLK\_REF+ / PCIE\_CLK\_REF+: PCI Express Reference Clock for lane #2, Differential Pair

PCIE\_WAKE#: Board's Wake Input, it must be externally driven by the module inserted in the slot when it requires waking up the system.

PCIE\_RST#: Reset Signal that is sent from SECOµSBC-i.MX6 board to the miniPCI-e module. It is a 3.3V active-low signal.

SATA1\_TX+/SATA1\_TX-: Serial ATA Channel #1 Transmit differential pair, multiplexed with PCI Express Lane #2 Transmitting Output Differential pair

SATA1\_RX+/SATA1\_RX-: Serial ATA Channel #0 Receive differential pair, multiplexed with PCI Express Lane #2 Receive Output Differential pair

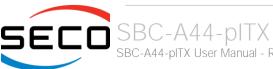

SMB\_CLK: SM Bus control clock line for System Management. Output signal, electrical level  $+3.3V_A$  with a  $2k2\Omega$  pull-up resistor.

SMB\_DATA: SM Bus control data line for System Management. Bidirectional signal, electrical level  $+3.3V_A$  with a  $2k2\Omega$  pull-up resistor.

USB\_P3+ / USB\_P3-: USB Port #3 differential pair, it is managed by Intel® ATOM™ EHCl controller's USB 2.0 Port #3.

mCARD\_XSD: this signal allows setting in high-impedance state the differential pairs available on pins 23/25 and 31/33. When signal is LOW, then normal operation of the slot is enabled, and selection between miniPCl Express and mSATA working mode is made using signal mCARD\_SEL. When mCARD\_XSD signal is HIGH, then these interfaces on the slot are disabled and power consumption is reduced. Please consider that even if these interfaces are disabled, the slot can still be used with USB interface. Input signal, electrical level  $+3.3V_A$  with a  $32k4\Omega$  pull-up resistor. Enabling of these interfaces is automatic upon insertion of miniPCl-e or mSATA modules, since both of them, according to respective specifications, must tie this pin to GND.

mCARD\_SEL: this signal is needed for selection between SATA and PCI-express interface: when mSATA\_SEL is LOW, then PCI-express is available. When mCARD\_SEL is HIGH, then SATA interface is available. Input signal, electrical level  $+3.3V_A$  with a  $32k4\Omega$  pull-up resistor. Selection is automatic since, according to their respective specifications, miniPCI-express modules have to tie to GND this signal, while mSATA modules must left it unconnected (this means that the signal goes automatically high, due to on-board pull-up).

### 3.3.11 GPI/O connector

Interfaced to the I2C interface #4 coming from the Intel® Bay trail family of SoCs, there is a device, Fairchild Semiconductor® FXL6408UMX, which is able to provide 8 General Purpose I/O pins.

| GPI/O connector – CN23 |         |     |        |  |
|------------------------|---------|-----|--------|--|
| Pin                    | Signal  | Pin | Signal |  |
| 1                      | +3.3V_S | 2   | GND    |  |
| 3                      | GPIO_0  | 4   | GPIO_7 |  |
| 5                      | GPIO_1  | 6   | GPIO_6 |  |
| 7                      | GPIO_2  | 8   | GPIO_5 |  |
| 9                      | GPIO_3  | 10  | GPIO_4 |  |

The device acts as a slave according to I2C protocol, and can be addressed at address 1000011 binary.

It is possible to select the voltage reference level of these GPI/Os, which can be adjusted to be referred to +3.3V\_A or to +5V\_A voltage.

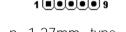

Access to these extended I/O comes through a dual-row 10-pin SMT male pin-header, p. 1.27mm, type NELTRON 2199SB-10G-SM-3021-CRor equivalent, with pinout shown in the table on the left.

GPIO\_[0..7]: I/O Expander Input/Output [0..7], voltage reference level: +3.3V\_S

Please be aware that GPI/O connector CN32 is available only on boards with PCB revision C or higher.

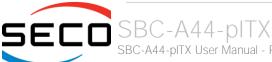

#### 3.3.12 FAN connector

| FAN Connector - CN9 |              |  |  |
|---------------------|--------------|--|--|
| Pin                 | Signal       |  |  |
| 1                   | GND          |  |  |
| 2                   | FAN_POWER    |  |  |
| 3                   | FAN_TACHO_IN |  |  |
|                     |              |  |  |

Depending on the usage model of SBC-A44-pITX, for critical applications/environments on SBC-A44-pITX it is available a 3-pin dedicated connector for an external +12VDC FAN.

FAN Connector is a 3-pin single line SMT connector, type MOLEX 53261-0371 or equivalent, with pinout shown in the table on the left.

Mating connector: MOLEX 51021-0300 receptacle with MOLEX 50079-8000 female crimp terminals.

Please be aware that the use of an external fan depends strongly on customer's application/installation.

Please refer to chapter 5.1 for considerations about thermal dissipation.

FAN\_POWER: +12V<sub>IN</sub> derived power rail for FAN, managed by the embedded microcontroller via PWM signal

FAN\_TACHO\_IN: tachometric input from the fan to the embedded microcontroller,  $+3.3V_S$  electrical level signal with  $10k\Omega$  pull-up resistor.

#### 3.3.13 SO-DIMM DDR3L ECC Slot

The SBC-A44-pITX board supports ECC DDR3L memories up to 1067MHz (up to 1333MHz with E3845 and E3827).

For use of these memories, on board there is one SO-DIMM DDR3L socket (CN3), type LOTES p/n AAA-DDR-111-K01 or equivalent, a right angle, high profile socket, used for high speed system memory applications.

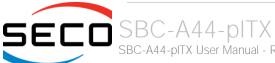

# Chapter 4. BIOS SETUP

- InsydeH2O setup Utility
- Main setup menu
- Advanced menu
- Security menu
- Power menu
- Boot menu
- Exit menu

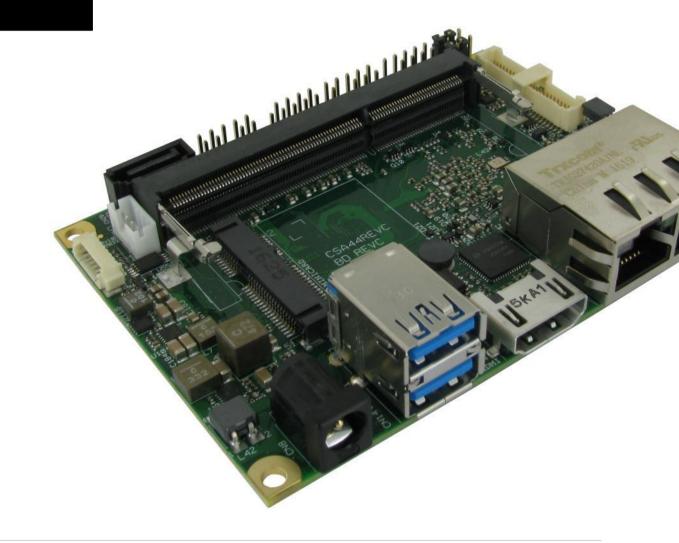

# 4.1 InsydeH2O setup Utility

Basic setup of the board can be done using Insyde Software Corp. "InsydeH2O Setup Utility", that is stored inside an onboard SPI Serial Flash.

It is possible to access to InsydeH2O Setup Utility by pressing the <ESC> key after System power up, during POST phase. On the splash screen that will appear, select "SCU" icon.

On each menu page, on left frame are shown all the options that can be configured.

Grayed-out options are only for information and cannot be configured.

Only options written in blue can be configured. Selected options are highlighted in white.

Right frame shows the key legend.

#### **KEY LEGEND:**

← / → Navigate between various setup screens (Main, Advanced, Security, Power, Boot...)

↑/↓ Select a setup item or a submenu

<F5> / <F6> <F5> and <F6> keys allows to change the field value of highlighted menu item

<F1> The <F1> key allows displaying the General Help screen.

<F9> key allows loading Setup Defaults for the board. After pressing <F9> BIOS Setup utility will request for a confirmation, before saving and exiting. By pressing <ESC> key, this function will be aborted

<F10> key allows save any changes made and exit Setup. After pressing <F10> key, BIOS Setup utility will request for a confirmation, before saving and exiting. By pressing <ESC> key, this function will be aborted

<ESC> <Esc> key allows discarding any changes made and exit the Setup. After pressing <ESC> key, BIOS Setup utility will request for a confirmation, before discarding the changes. By pressing <Cancel> key, this function will be aborted

<ENTER> <Enter> key allows to display or change the setup option listed for a particular setup item. The <Enter> key can also allow display the setup subscreens.

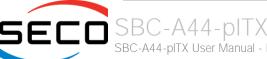

# 4.2 Main setup menu

When entering the Setup Utility, the first screen shown is the Main setup screen. It is always possible to return to the Main setup screen by selecting the Main tab. In this screen, are shown details regarding BIOS version, Processor type, Bus Speed and memory configuration.

Only two options can be configured:

#### 4.2.1 System Time / System Date

Use this option to change the system time and date. Highlight System Time or System Date using the <Arrow> keys. Enter new values directly through the keyboard, or using + / - keys to increase / reduce displayed values. Press the <Enter> key to move between fields. The date must be entered in MM/DD/YY format. The time is entered in HH:MM:SS format.

Note: The time is in 24-hour format. For example, 5:30 A.M. appears as 05:30:00, and 5:30 P.M. as 17:30:00.

The system date is in the format mm/dd/yyyy.

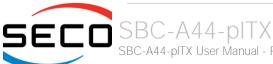

# 4.3 Advanced menu

| Menu Item                     | Options     | Description                                                                                                    |
|-------------------------------|-------------|----------------------------------------------------------------------------------------------------|
| Boot Configuration            | See submenu | Configures settings for Boot Phase                                                                                       |
| PCI Express Configuration     | See submenu | PCI Express Configuration Settings                                                                                       |
| USB Configuration             | See submenu | Configures USB Section                                                                                                   |
| Audio Configuration           | See submenu | Configures Audio Section                                                                                                 |
| LPSS & SCC Configuration      | See submenu | Configures LPSS (Low-Power Sub-System, i.e. DMA, PWM, UART and I2C interfaces) and SCC (Storage Control Cluster) devices |
| Miscellaneous Configuration   | See submenu | Enable / Disable Misc. features                                                                                          |
| Security configuration (TXE)  | See submenu | Trusted Execution Environment Security Configurations                                                                    |
| Video Configuration           | See submenu | Configures the options for video section                                                                                 |
| Chipset Configuration         | See submenu | Configure Chipset's parameters                                                                                           |
| SATA Configuration            | See submenu | Select the SATA controller and hard disk drive type installed in the system                                              |
| Console Redirection           | See submenu | Configures the parameters for Console redirection                                                                        |
| ACPI Table / Features Control | See submenu | Configures the parameters for ACPI management                                                                            |
| INT/IRQ Configuration         | See submenu | Configures PCI INT and IRQ assignments                                                                                   |

## 4.3.1 Boot configuration submenu

| Menu Item | Options  | Description                                                                  |
|-----------|----------|------------------------------------------------------------------------------|
| Numlock   | On / Off | Allows to choose whether NumLock Key at system boot must be turned On or Off |

## 4.3.2 PCI Express configuration submenu

| Menu Item                                                                                        | Options     | Description |
|--------------------------------------------------------------------------------------------------|-------------|-------------|
| PCI Express Root Port 0 (LAN1) PCI Express Root Port 1 (LAN2) PCI Express Root Port 2 (MiniCard) | See submenu |             |

#### 4.3.2.1 PCI Express Root Port #x configuration submenus

| Menu Item                                                                  | Options                                  | Description                                                                                                    |
|----------------------------------------------------------------------------|------------------------------------------|----------------------------------------------------------------------------------------------------|
| PCI Express Root Port #0 PCI Express Root Port #1 PCI Express Root Port #2 | Disabled / Enabled                       | Enable or Disable single PCI Express Root Port #x. PCI Express Root Port #0 ÷ #1 are internally connected to Intel® Gigabit Ethernet Controllers I210. Disabling this port will result in disabling Ethernet interface.                |
| PCI Express Port #x Speed                                                  | Auto / Gen1 / Gen2                       | This menu item is available only when corresponding Root Port is set to Enabled.<br>Set PCI-e ports link speed/capability. Not available for PCI Express Root Port #3                                                                  |
| PCI Express Port #x ASPM                                                   | Disabled / L0s / L1 / L0s & L1 /<br>Auto | This menu item is available only when corresponding Root Port is set to Enabled.  Manages PCI Express L0s and L1 power states, for OSs able to handle Active State Power Management (ASPM). Not available for PCI Express Root Port #3 |

# 4.3.3 USB configuration submenu

| Menu Item        | Options                                                | Description                                                                                                    |
|------------------|--------------------------------------------------------|----------------------------------------------------------------------------------------------------|
| USB BIOS Support | Disabled / Enabled / UEFI Only                         | Sets the support for USB keyboard / mouse / storage under UEFI and DOS environment. When set to UEFI only, then it will support exclusively UEFI environment.                                                                                                    |
| xHCl Mode        | Disabled<br>Enabled<br>Auto<br>Smart Auto<br>Best Auto | Mode of operation of xHCl controller Disabled: USB 3.0 functionalities are always disabled, USB 3.0 devices will work in High Speed Mode Enabled: USB 3.0 functionalities are available both in BIOS and in OS (also for booting, provided that the xHCl driver is installed). Auto: USB 3.0 devices will work only when OS has started provided that hcSwitch and xHCl drivers are installed. In BIOS and during boot USB 3.0 devices will work in High Speed mode |

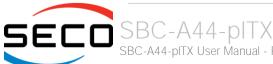

|                                                                                        |                    | Smart Auto: when starting from a Mechanical Off (G3) state, USB 3.0 functionalities are available both in BIOS and in OS (also for booting, provided that the hcSwitch and xHCl driver is installed). When the system boots from a different ACPI state, USB 3.0 devices will be managed by xHCl or EHCl controller depending on the last used configuration. Best Auto: always route to xHCl         |
|----------------------------------------------------------------------------------------|--------------------|----------------------------------------------------------------------------------------------------|
| Win7 Uninstall xHCl driver workaround                                                  | Disabled / Enabled | Enable / Disable Windows 7 Uninstall xHCl driver workaround. When enabled, Windows 7 USB (EHCl mode) will still work after uninstalling xHCl driver, but the WHCK test will fail                                                                                                    |
| xHCl Controller                                                                        | Disabled / Enabled | Enable/Disable xHCl Controller for USB 3.0 functionalities support                                                                                                    |
| USB2 Link Power Management                                                             | Disabled / Enabled | Enable/Disable the USB2 Link Power Management, i.e. the management of different Link Power (Lx) States of connected USB devices depending on the workload of the device itself.                                                                                                    |
| xHCl Streams                                                                           | Disabled / Enabled | Enable/Disable the xHCl Stream Support.                                                                                                    |
| EHCI Controller                                                                        | Disabled / Enabled | Controls the USB EHCI (USB 2.0) functionalities. One EHCI controller must always be enabled.                                                                                                    |
| USB EHCI debug                                                                         | Disabled / Enabled | Can be changed only when "EHCI Controller" Is Enabled Enable / Disable PCH EHCI debug capability                                                                                                    |
| USB Per-Port Control                                                                   | Disabled / Enabled | Allows to enable / disable singularly each of USB ports #0 ÷ #3                                                                                                    |
| Dual USB 3.0 Plug<br>Internal USB Port #1<br>Internal USB Port #2<br>MiniCard USB Port | Disabled / Enabled | Available only when "USB Per-Port Control" is Enabled. Allows to enable / disable individually each USB port. "Dual USB 3.0 Plug" are the USB ports available on the USB 3.0 dual Type-A receptacle (CN14), while the Internal USB ports #1 and #2 are those available on the internal pin header CN13                                                                                                |
| Ignore MiniCard Detect                                                                 | Disabled / Enabled | Per default behaviour, miniCard USB port (USB #3) is enabled only if a miniPCle card is detected. When this item is enabled, it will be possible to use this USB port even without card detection.                                                                                                    |
| USB Ignore Settings                                                                    | See Submenu        | Allows excluding BIOS support for single USB Devices/Ports/Hosts.                                                                                                    |
| USB Ignore Request Timeout (sec.)                                                      | 0÷9                | When enabled (i.e., timeout greater than zero), for each USB bootable device it is required the user confirmation. Without any action, when the timeout expires the USB device is ignored. If the timeout is set to zero, it means that this feature is disabled, and the boot sequence works in the standard way. When enabled, the Confirm Dialog Box is displayed only for disks with a valid MBR. |
| Display USB Device's Name                                                              | Disabled / Enabled | Available only when "USB Ignore request Timeout (Sec.)" is Set. Allows enabling / disabling the disabling of USB Device's name in the timeout string.                                                                                                    |
|                                                                                        |                    |                                                                                                    |

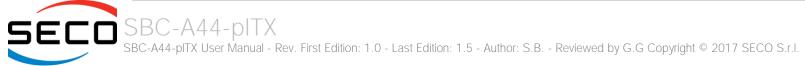

#### 4.3.3.1 USB Ignore Settings submenu

Using this submenu, it is possible to define up to four (4) rules for the USB ports to be ignored from BIOS support, if desired. Each rule will offer the following options:

| Menu Item       | Options                                                 | Description                                                                                                    |
|-----------------|---------------------------------------------------------|----------------------------------------------------------------------------------------------------|
| Host Controller | None / All / Int. xHCl (USB3.0) /<br>Int. EHCl (USB2.0) | Select the Host Controller to ignore                                                                                              |
| Port            | None / All / Port 0 / Port 1 /<br>Port 2 / Port 3       | Select the USB Port to ignore                                                                                                    |
| USB Class       | None / All / Hid / Mass Storage                         | Select the USB Class of Devices to ignore. HID: Touch Controllers, Mouses Keyboards Mass Storage: USB disks, CD/DVD, Floppy Disks |
| Vendor ID       | 0x0001 ÷ 0 x FFFE                                       | Specify the Vendor ID to ignore.  OxFFFF = Ignore All  OxFFFE = Ignore None                                                       |
| Device ID       | 0x0001 ÷ 0 x FFFE                                       | Specify the Device ID to ignore.  OxFFFF = Ignore All  OxFFFE = Ignore None                                                       |

Ţ

If the BIOS support is excluded for all ports and/or all HID devices, it will be impossible to enter in the Setup Configuration utility using USB keyboards.

Please be careful before changing these settings.

#### 4.3.4 Audio configuration submenu

| Menu Item        | Options            | Description                                                                                                    |
|------------------|--------------------|----------------------------------------------------------------------------------------------------|
| Audio Controller | Disabled / Enabled | Controls the detection of the HD Audio Controller<br>Disabled: the Audio controller will be unconditionally Disabled<br>Enabled: the Audio controller will be unconditionally Enabled |
| VC1 Enable       | Disabled / Enabled | Available only when "Audio Controller" is Enabled<br>Enable or Disable Virtual Channel 1 of Audio Controller                                                                          |
| HDMI Codec       | Disabled / Enabled | Enable or Disable internal HDMI Codec for audio                                                                                                    |

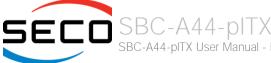

# 4.3.5 LPSS & SCC configuration submenu

| Menu Item                         | Options                                   | Description                                                                                                    |
|-----------------------------------|-------------------------------------------|----------------------------------------------------------------------------------------------------|
| LPSS & SCC Devices Mode           | ACPI Mode<br>PCI Mode                     | Allows setting the Working mode of LPSS (Low-Power Sub-System) and SCC (Storage Control Cluster) devices. Use PCI mode for Windows® 7, use ACPI mode for Android and Windows® 8 |
| LPSS & SCC Auto Switch            | Enable / Disable                          | Available only when "LPSS & SCC Devices Mode" is set to ACPI Mode.  Auto switches LPSS and SCC devices from ACPI mode to PCI mode when the OS doesn't support ACPI mode.        |
| Hide unsupported LPSS devices     | Enable / Disable                          | Available only when "LPSS & SCC Devices Mode" is set to ACPI Mode.<br>Hide unsupported LPSS devices when in ACPI mode.                                                          |
| SCC eMMC Boot Controller          | Disable / Enable                          | Disable or enable the eMMC Boot controller                                                                                                    |
| DDR50 Capability Support for eMMC | Disable / Enable                          | When "SCC eMMC Boot Controller" is Enabled, this item allows to enable or disable the DDR50 support for eMMC 4.5                                                                |
| HS200 Capability Support          | Disable / Enable                          | Can be changed only when "SCC eMMC Boot Controller" is Enabled.                                                                                                    |
| Tiezes eapability eapport         |                                           | Enable or disable the HS200 support for eMMC 4.5                                                                                                    |
| Re Tune Timer Value               | 0/1/2/3/4/5/6/7/8/<br>9/10/11/12/13/14/15 | When "SCC eMMC Boot Controller" is Enabled and "DDR 50 Capability Support" is Disabled, this item allows to set the retune timer value                                          |
| SCC SD Card Support               | Disabled / Enabled                        | Enable/ Disable SD Card Support                                                                                                    |
| DDR50 Capability Support          | Disable / Enable                          | Enable or disable the DDR50 support for UHS-I 4-bit SD cards (frequency up to 50MHz, sampled on both clock edges, data transfer rate up to 50MB/s)                              |
| LPSS DMA #1 Support               | Disabled / Enabled                        | Allows to enable first DMA Channel, used to support the UART interface and the SPI Bus                                                                                          |
| LPSS HSUART #1 Support            | Disabled / Enabled                        | Enable / Disable the UART interface #1 available on connector CN19                                                                                                    |
| HSUART #1 Interface               | RS-232 / RS-422 / RS-485                  | When "LPSS HSUART #2 Support" is Enabled, this item allows to select the interface of UART #1                                                                                   |
| LPSS HSUART #2 Support            | Disabled / Enabled                        | Enable / Disable the UART interface #2 available on connector CN19                                                                                                    |
| HSUART #2 Interface               | RS-232 / RS-422 / RS-485                  | When "LPSS HSUART #2 Support" is Enabled, this item allows to select the interface of UART #2                                                                                   |
| LPSS DMA #2 Support               | Disabled / Enabled                        | Allows to enable second DMA Channel, used to support the I2C Channel                                                                                                    |
| GPIO Expander I2C Support         | Disabled / Enabled                        | Enable / Disable the I2C Bus connected to the GPIO Expander                                                                                                    |
| LVDS I2C Support                  | Disabled / Enabled                        | Enable / Disable the I2C Bus available on LVDS connector CN16                                                                                                    |

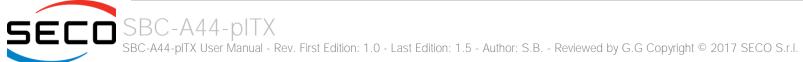

#### 4.3.6 Miscellaneous Configuration submenu

| Menu Item                                 | Options                | Description                                                                                                    |
|-------------------------------------------|------------------------|----------------------------------------------------------------------------------------------------|
| HPET - HPET Support                       | Enabled / Disabled     | If this feature is enabled, the High Precision Event Timer table will be added into ACPI Tables.                                                                                                    |
| Clock Spread Spectrum                     | Enabled / Disabled     | Allows enabling Clock Chip's Spread Spectrum feature.                                                                                                    |
| PCU UART Debug                            | Enabled / Disabled     | Enable or disable the PCU UART for Debug Purposes. This item is ignored (always disabled) in case that the LPSS HSUART #2 is enabled                                                                                                    |
| Debug LPC Test Point Signals              | Enabled / Disabled     | Enabled (default) or disables the LPC signals on the dedicated debug test points                                                                                                    |
| BIOS Lock                                 | Enabled / Disabled     | Enable or disable BIOS SPI region write protect.                                                                                                    |
| PCI MMIO Size                             | 0.75GB<br>1.5GB<br>2GB | Setup PCI Memory Mapped IO Space, 0.75GB, 1.5GB or 2GB.  Note: to avoid system hangs caused by insufficient memory allocation, reducing this value may lead to the reduction of the IGD aperture size set in Advanced Menu → Video Configuration submenu. |
| Memory optimization for 32-bit Windows OS | Enabled / Disabled     | When using Windows 32-bit versions, enabling this feature will allow a better memory resource allocation.                                                                                                    |
| PCI Express Dynamic Clock Gating          | Enabled / Disabled     | Enable or Disable PCI Express Dynamic Clock Gating.                                                                                                    |
| Force Legacy Free                         | Enable / Disable       | When enabled, this item will force the Legacy Free mode (it will disable the KBC).                                                                                                    |
| Intel I210/I211 Led1                      | Default<br>Activity    | Intel I210/I211 GbEthernet controller LED1 behaviour. Default setting makes LED1 active on link. Setting only activity makes LED1 active only when network traffic is present.                                                                            |
| Keyboard reset timeout                    | 1 ÷ 15                 | Value in tenth of seconds allowed for keyboard reset                                                                                                    |

#### 4.3.7 Security configuration (TXE) submenu

Please notice that all these items can be modified only with Celeron® SOCs. With Atom™ SOCs, these items cannot be modified.

| Options            | Description                                                                                              |
|--------------------|----------------------------------------------------------------------------------------------------|
| Disabled / Enabled | Enable or Disable the Intel® Trusted Execution Engine (TXE, available only on Celeron CPUs)              |
| Disabled / Enabled | Enable this option to remove temporarily the flash protection, in order to program the Intel® TXE region |
| Disabled / Enabled | Enable this option to require a re-flashing of TXE Firmware Image                                        |
| Disabled / Enabled | Send EOP (End of POST) Message before entering OS                                                        |
| Yes / No           | Only selectable on CPUs with the TXE feature. Allows to revert TXE settings to the factory defaults      |
|                    | Disabled / Enabled Disabled / Enabled Disabled / Enabled Disabled / Enabled                              |

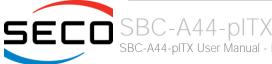

# 4.3.8 Video configuration submenu

| Menu Item                   | Options                                                                                                    | Description                                                                                                    |
|-----------------------------|----------------------------------------------------------------------------------------------------|----------------------------------------------------------------------------------------------------|
| VBIOS Selection             | Default<br>Intel ISG Optimized                                                                                                    | Allows selecting an optimized Video BIOS to solve an issue present on Linux Kernels which causes video configuration wrong detection.                                                                                                    |
| DDIO                        | Disabled / Enabled                                                                                                    | Enable / Disable DDI0 Video Output                                                                                                    |
| DDI1                        | Disabled / Enabled                                                                                                    | Enable / Disable DDI1 Video Output                                                                                                    |
| Primary Display             | DDIO / DDI1 / None                                                                                                    | Select the Primary Display for the use in WEC7 operating System                                                                                                    |
| Secondary Display           | DDIO / DDI1 / None                                                                                                    | Select the Secondary Display for the use in WEC7 operating System                                                                                                    |
| Display Mode                | Single / Extended / Extended<br>Vertical / Clone                                                                                                    | Select the Display Mode for the use in WEC7 operating System                                                                                                    |
| LFP                         | Custom / 640x480 / 800x480 /<br>800x600 / 1024x600 /<br>1024x768 / 1280x720 /<br>1280x800 / 1280x1024 /<br>1366x768 / 1400x900 /<br>1600x900 / 1680x1050 /<br>1920x1080 | Select a software resolution (EDID settings) to be used for the internal flat panel.                                                                                                    |
| LFP custom parameters       | See submenu                                                                                                    | This menu item is available only when "LFP" is set to custom                                                                                                    |
| LFP Color Mode              | VESA 24bpp / JEIDA 24bpp /<br>18 bpp                                                                                                    | Select the color depth of LVDS interface. For 24-bit color depth, it is possible to choose also the color mapping on LVDS channels, i.e. if it must be VESA-compatible or JEIDA compatible.                                                                                                    |
| LFP Interface               | Single Channel<br>Dual Channel                                                                                                    | Allows configuration of LVDS interface in Single or Dual channel mode                                                                                                    |
| LFP Default brightness (%)  | 0 ÷ 100                                                                                                    | LFP Default brightness percentage. Valid values are in the range 0-100, where 0 means backlight OFF. This setup configuration, during the BIOS boot, is valid only with a single LFP connected (no multi-monitor).                                                                                                    |
| LFP Max ACPI Brightness (%) | 0 ÷ 100                                                                                                    | Maximum ACPI Brightness percentage allowed with an ACPI aware OS                                                                                                    |
| LVDS Advanced Options       | See submenu                                                                                                    | Advanced options for LVDS panel configuration                                                                                                    |
| Integrated Graphics Device  | Disabled / Enabled                                                                                                    | Enabled: enable Integrated Graphics Device (IGD) when selected as the Primary Video Adaptor. Disabled: always disable IGD. Warning: when the IGD is disabled, there will be no video output at all (unless there is an external PCle graphic card selected as Primary Display) and restoring BIOS options to default values will be possible only by moving blindly in the setup menu. |

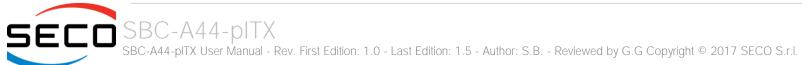

| Primary Display          | Auto / IGD / PCle                                                                                             | Select which of IGD or external PCI-e Graphic Controller should be the Primary display                                                                                                    |
|--------------------------|----------------------------------------------------------------------------------------------------|----------------------------------------------------------------------------------------------------|
| RC6(Render Standby)      | Disabled / Enabled                                                                                            | Permits to enable the render standby features, which allows the onboard graphics entering in standby mode to decrease power consumption                                                   |
| PAVC                     | Disabled / LITE Mode /<br>SERPENT Mode                                                                        | Allows enabling the hardware acceleration of decoding of Protected Audio Video streams. When not disabled, it is possible to choose between LITE encryption and SERPENT encryption modes. |
| Power Management Lock    | Disabled / Enabled                                                                                            | Enable / Disable Power Management Lock                                                                                                    |
| DOP CG                   | Disabled / Enabled                                                                                            | Enable / Disable DOP Clock Gating                                                                                                    |
| GTT Size                 | 1MB / 2MB                                                                                                    | Select the GTT (Graphics Translation Table) Size                                                                                                    |
| Aperture Size            | 128MB / 256MB / 512MB                                                                                         | Use this item to set the total size of Memory that must be left to the GFX Engine                                                                                                    |
| IGD - DVMT Pre-Allocated | 64M / 96M / 128M / 160M /<br>192M / 224M / 256M / 288M /<br>320M / 352M / 384M / 416M /<br>448M / 480M / 512M | Select DVMT5.0 Pre-Allocated (Fixed) Graphics Memory size used by the Internal Graphic Device                                                                                             |
| IGD - DVMT Total Gfx Mem | 128M / 256M / MAX                                                                                             | Select the size of DVMT (Dynamic Video Memory) 5.0 that the Internal Graphics Device will use                                                                                             |
| IGD Turbo                | Auto / Enabled / Disabled                                                                                     | Enable or Disable IGD Turbo mode                                                                                                    |
| IGD Thermal              | Disabled / Enabled                                                                                            | Enabled or disable Thermal Control of IGD                                                                                                    |
| Spread Spectrum clock    | Disabled / Enabled                                                                                            | Enable or disable Spread Spectrum Clock on DDI interface                                                                                                    |
| Backlight Control        | Auto<br>PWM-inverted<br>PWM-Normal                                                                            | Backlight control setting                                                                                                    |

#### 4.3.8.1 LFP Custom submenu

Using this submenu, it is possible to set all the following parameters to meet the LVDS display requirements.

| Menu Item           | Options       | Description                                                                                                    |
|---------------------|---------------|----------------------------------------------------------------------------------------------------|
| Pixel Clock / 10000 | 6350 ÷ 22400  | Working Frequency in 10kHz units, e.g 6350 $\Rightarrow$ 63.5MHz. Allowed range from 2500 (25MHz) to 22400 (224MHz)             |
| Horizontal Active   | Numeric Value | Horizontal Addressable Video in pixels, a.k.a. Horizontal resolution (e.g. 1024 on a 1024x768 LFP)                              |
| Horizontal Blank    | Numeric Value | Horizontal Blanking in pixels, equals to Horizontal Total (Horizontal Active + Horizontal Front Porch + Horizontal Black Porch) |
| Vertical Active     | Numeric Value | Vertical Addressable Video in pixels, a.k.a. Vertical resolution (e.g. 768 on a 1024x768 LFP)                                   |

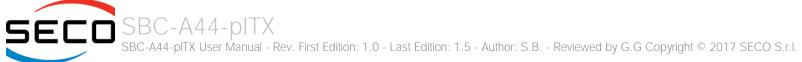

| Vertical Blank      | Numeric Value       | Vertical Blanking in pixels, equals to Vertical Total (Vertical Active + Vertical Front Porch + Vertical Black Porch) |
|---------------------|---------------------|----------------------------------------------------------------------------------------------------|
| Horizontal Offset   | Numeric Value       | Horizontal Front Porch in pixels                                                                                      |
| Horizontal Pulse    | Numeric Value       | Horizontal Sync Pulse Width in pixels                                                                                 |
| Vertical Offset     | Numeric Value       | Vertical Front Porch in pixels                                                                                        |
| Vertical Pulse      | Numeric Value       | Vertical Sync Pulse Width in pixels                                                                                   |
| Horizontal Polarity | Negative / Positive | Sync Signal Polarity: Default is Negative (Active Low)                                                                |
| Vertical Polarity   | Negative / Positive | Sync Signal Polarity: Default is Negative (Active Low)                                                                |

#### 4.3.8.2 LFP Advanced options submenu

Using this submenu, it is possible to set all the following parameters to meet the LVDS display requirements.

| Menu Item            | Options                                                            | Description                                                                                              |
|----------------------|--------------------------------------------------------------------|----------------------------------------------------------------------------------------------------|
| LFP Spreading Depth  | No Spreading / 0.5% / 1.0% /<br>1.5% / 2.0% / 2.5%                 | Sets percentage of bandwidth of LVDS clock frequency for spreading spectrum                              |
| LFP Output Swing     | 150 mV / 200 mV / 250 mV /<br>300 mV / 350 mV / 400 mV /<br>450 mV | Sets the LVDS differential output swing                                                                  |
| T3 Timing            | 0 ÷ 255                                                            | Minimum T3 timing of panel power sequence to enforce (expressed in units of 50ms). Default is 10 (500ms) |
| T4 Timing            | 0 ÷ 255                                                            | Minimum T4 timing of panel power sequence to enforce (expressed in units of 50ms). Default is 2 (100ms)  |
| T12 Timing           | 0 ÷ 255                                                            | Minimum T12 timing of panel power sequence to enforce (expressed in units of 50ms). Default is 20 (1s)   |
| T2 Delay             | Enabled / Disabled                                                 | When Enabled, T2 is delayed by 20ms ± 50%                                                                |
| T5 Delay             | Enabled / Disabled                                                 | When Enabled, T5 is delayed by 20ms ± 50%                                                                |
| P/N Pairs Swapping   | Enabled / Disabled                                                 | Enable or disable LVDS Differential pairs swapping (Postive ⇔ Negative)                                  |
| Pairs Order Swapping | Enabled / Disabled                                                 | Enable or disable channel differential pairs order swapping (A ⇔ D, B ⇔ CLK, C ⇔ C)                      |
| LVDS BUS Swapping    | Enabled / Disabled                                                 | Enable or disable Bus swapping (Odd ⇔ Even)                                                              |

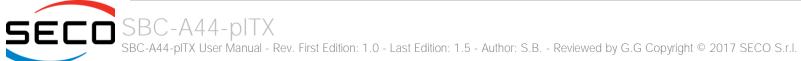

## 4.3.9 Chipset configuration submenu

| Menu Item         | Options            | Description                                                                 |
|-------------------|--------------------|-----------------------------------------------------------------------------|
| PCI 64-bit Decode | Enabled / Disabled | Allow system to support 64-bit BAR (Base Address Register) for PCI devices. |
| CRID              | Enabled / Disabled | Enable / Disable CRID (Configured Revision ID) register.                    |

# 4.3.10 SATA configuration submenu

| Menu Item                                                          | Options                                               | Description                                                                                                    |
|--------------------------------------------------------------------|-------------------------------------------------------|----------------------------------------------------------------------------------------------------|
| SATA Controller                                                    | Enabled / Disabled                                    | Disabled: Disables SATA Controller. All following items will be disabled<br>Enabled: Enables SATA Controller                                                                                                    |
| Sata Port 0                                                        | Enabled / Disabled                                    | Enables or disable SATA Port #0                                                                                                    |
| Sata Port 1                                                        | Enabled / Disabled                                    | Enables or disable SATA Port #1                                                                                                    |
| Chipset SATA Mode                                                  | IDE<br>AHCI                                           | Set SATA Configuration type With AHCI, is not possible to install/boot UEFI O.S., only Legacy OS can be installed (a simpler driver is required). Setting to IDE, the controller is managed as a PCI device, so addresses reallocation and INT line sharing is possible. |
| SATA Speed                                                         | Gen1 / Gen2                                           | Select SATA speed                                                                                                    |
| SATA Port 0 Hot Plug Capability<br>SATA Port 1 Hot Plug Capability | Enabled / Disabled                                    | These items will be available only when "Chipset SATA Mode" is set to AHCI. If enabled, SATA port will be reported as Hot Plug Capable                                                                                                    |
| IDE Max Transfer Mode                                              | Auto Ultra ATA/100 Ultra ATA/66 Ultra ATA/33 PIO Mode | This item will be available only when "Chipset SATA Mode" is set to IDE.  Sets the IDE Interfaces' maximum Transfer Rate                                                                                                    |
| IDE Mode                                                           | Native IDE<br>Legacy IDE                              | This item will be available only when "Chipset SATA Mode" is set to IDE.<br>Sets the IDE Working Mode                                                                                                    |
| Serial ATA Port 0 / 1                                              |                                                       | Shows information related to eventual devices connected to SATA ports 0 or 1                                                                                                    |

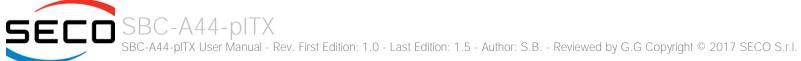

#### 4.3.11 Console Redirection submenu

| Menu Item                        | Options                                                           | Description                                                                                                    |
|----------------------------------|-------------------------------------------------------------------|----------------------------------------------------------------------------------------------------|
| Console Serial Redirect          | Enabled / Disabled                                                | Enable or disable Console redirection. When enabled, all the submenus of the following paragraph will appear                                                                                                    |
| Terminal Type                    | VT_100 / VT_100+ /<br>VT_UTF8 / PC_ANSI                           | Set Console Redirection terminal type                                                                                                    |
| Baud rate                        | 115200 / 57600 / 38400 /<br>19200 / 9600 / 4800 / 2400<br>/ 1200  | Set Console Redirection baud rate                                                                                                    |
| Data Bits                        | 7 bits / 8 bits                                                   | Set Console Redirection data bits                                                                                                    |
| Parity                           | None / Even / Odd                                                 | Set Console Redirection parity bits                                                                                                    |
| Stop Bits                        | 1 bit / 2 bits                                                    | Set Console Redirection stop bits                                                                                                    |
| Flow Control                     | None<br>RTS/CTS<br>XON/XOFF                                       | Set Console Redirection flow control type                                                                                                    |
| Information Wait Time            | 0 Seconds / 2 Seconds /<br>5 Seconds / 10 Seconds /<br>30 Seconds | Set Console Redirection port information display time                                                                                                    |
| C.R. After Post                  | Yes / No                                                          | Console Redirection continues to work even after Bios POST.                                                                                                    |
| AutoRefresh                      | Enabled / Disabled                                                | When enabled, the screen will auto refresh once after detecting the connection of a remote terminal                                                                                                    |
| FailSafeBaudRate                 | Enabled / Disabled                                                | This feature will auto detect remote terminal baud rate and connect C.R serial device with detected baud rate                                                                                                    |
| ACPI SPCR Table                  | Enabled / Disabled                                                | Serial Port Console Redirection Table. When this feature is enabled, the SPCR table will be add-into ACPI tables.                                                                                                    |
| Serial Port 0 - <i>Addr</i> IRQy | See following menu items                                          | These voices will be available only when Console Serial Redirect is Enabled.  This item will show the parameters of the PCU UART, with its address and assigned IRQ. For this port it will be possible to set the parameters shown in the following lines |
| PortEnable                       | Enable / Disabled                                                 | Enable / Disable serial Port 0 for the console redirection                                                                                                    |
| UseGlobalSetting                 | Enable / Disaled                                                  | Use or not global settings for Serial Port 0 for the console Redirection                                                                                                    |
| Terminal Type                    | VT_100 / VT_100+ /<br>VT_UTF8 / PC_ANSI                           | Set Console Redirection terminal type                                                                                                    |

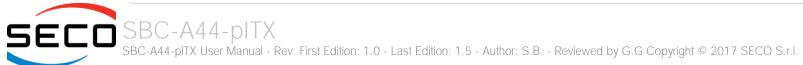

| Baud rate    | 115200 / 57600 / 38400 /<br>19200 / 9600 / 4800 / 2400<br>/ 1200 | Set Console Redirection baud rate         |
|--------------|------------------------------------------------------------------|-------------------------------------------|
| Data Bits    | 7 bits / 8 bits                                                  | Set Console Redirection data bits         |
| Parity       | None / Even / Odd                                                | Set Console Redirection parity bits       |
| Stop Bits    | 1 bit / 2 bits                                                   | Set Console Redirection stop bits         |
| Flow Control | None<br>RTS/CTS<br>XON/XOFF                                      | Set Console Redirection flow control type |

#### 4.3.12 ACPI Table/features submenu

| Menu Item            | Options            | Description                                                                                |
|----------------------|--------------------|--------------------------------------------------------------------------------------------|
| FACP - RTC S4 wakeup | Enabled / Disabled | Enable or disable FACP (Fixed ACPI Description Table) support for S4 wakeup from RTC       |
| DSDT - ACPI S3       | Enabled / Disabled | Enable or disable DSDT (Differentiated System Description Table) support for ACPI S3 State |
| DSDT - ACPI S4       | Enabled / Disabled | Enable or disable DSDT (Differentiated System Description Table) support for ACPI S4 State |
| BGRT - ACPI BGRT     | Enabled / Disabled | Enable or disable the support for ACPI Boot Graphics Resource Table                        |

# 4.3.13 INT/IRQ configuration submenu

| Menu Item                                                                                           | Options                   | Description                                                           |
|----------------------------------------------------------------------------------------------------|---------------------------|-----------------------------------------------------------------------|
| INT A IRQ / INT B IRQ / INT C IRQ / INT<br>D IRQ / INT E IRQ / INT F IRQ / INT G<br>IRQ / INT H IRQ | 3/4/5/6/7/10/11/14/<br>15 | Allows the selection of the IRQ o be assigned to single PCI INT lines |

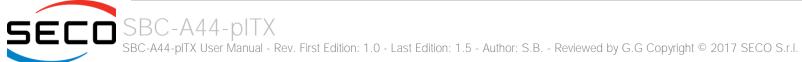

# 4.4 Security menu

| Menu Item                  | Options            | Description                                                                                                    |
|----------------------------|--------------------|----------------------------------------------------------------------------------------------------|
| Set Supervisor Password    |                    | Install or Change the password for supervisor.<br>Length of password must be greater than one character.                                                                                                |
| Power on Password          | Enabled / Disabled | Available only when Supervisor Password has been set. Enabled: System will ask to input a password during P.O.S.T. phase. Disabled: system will ask to input a password only for entering Setup utility |
| User Access Level          | View Only / Full   | Available only when Supervisor Password has been set. View Only: Access to UEFI BIOS Setup utility is allowed but the field cannot be changed Full: any field can be changed except the password        |
| Set User Password          |                    | Available only when Supervisor Password has been set. Install or Change the password for the User. Length of password must be greater than one character.                                               |
| USB Disks Signature Option | See Submenu        | Allow to enable or disable USB boot from signed USB disks only                                                                                                    |

# 4.4.1 USB Disk Signature Option submenu

| Menu Item                        | Options                   | Description                                                                                                    |  |  |  |
|----------------------------------|---------------------------|----------------------------------------------------------------------------------------------------|--|--|--|
| USB Disks Signature Check        | Enabled / Disabled        | Enable the USB disk signature check.<br>When enabled, if the USB disk used is not signed it will be removed from the boot devices list.                                                               |  |  |  |
| One Time Signature Check Disable | Enabled / Disabled        | USB disk signature check one-time disable.  When enabled, for the next boot (and only for that) the USB disk signature check will be automatically disabled.                                          |  |  |  |
| Signature Byte 0                 | 0 ÷ 255                   | Set the value for byte 0 of USB disks signature. The disk's signature check is always on 4 bytes.                                                                                                    |  |  |  |
| Signature Byte 1                 | 0 ÷ 255                   | Set the value for byte 1 of USB disks signature. The disk's signature check is always on 4 bytes.                                                                                                    |  |  |  |
| Signature Byte 2                 | 0 ÷ 255                   | Set the value for byte 2 of USB disks signature. The disk's signature check is always on 4 bytes.                                                                                                    |  |  |  |
| Signature Byte 3                 | 0 ÷ 255                   | Set the value for byte 3 of USB disks signature. The disk's signature check is always on 4 bytes.                                                                                                    |  |  |  |
| USB Password                     | Installed / Not Installed | This item shows the state of USB Disk Password for Boot                                                                                                    |  |  |  |
| Set USB Disks Password           |                           | When a USB Disk password is set, the system will first check if the USB disk is signed. If it is not signed, then the system will ask for a password, in order to continue booting from the USB disk. |  |  |  |

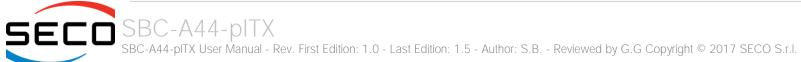

# 4.5 Power menu

| Menu Item                  | Options                                     | Description                                                                                                    |  |  |
|----------------------------|---------------------------------------------|----------------------------------------------------------------------------------------------------|--|--|
| Advanced CPU Control       | See submenu                                 | These items control various CPU parameters                                                                                                    |  |  |
| EC Watchdog Configuration  | See submenu                                 | Embedded Controller Watchdog Configuration Settings                                                                                                    |  |  |
| Thermal Zone configuration | See submenu                                 | Thermal Zone Configuration: Active and Passive Cooling Settings.                                                                                                    |  |  |
| Wake on PME                | Enabled / Disabled                          | Determines whether the system must wake up or not when the system power is off and occurs a PCI Power Management Enable wake-up event (e.g. to enable Wake on LAN feature).                                                                                                    |  |  |
| Auto Wake on S5            | Disabled<br>By Every Day<br>By Day of Month | Auto Wake from Soft Off State. It can be set to wake every day at the same hour, or only a precise Day of Month                                                                                                    |  |  |
| Wake from S5 time          | hh:mm:ss                                    | Only available when "Auto Wake on S5" is not set to disabled.<br>Allows selecting the exact hour, minute and seconds for the automatic wake of the board                                                                                                    |  |  |
| Day of Month               | 0 ÷ 31                                      | Only available when "Auto Wake on S5" is set to "By Day of Month"  Allows selecting the day of month when the automatic wake must occur                                                                                                    |  |  |
| Power Fail Resume Type     | Always ON<br>Always OFF<br>Last State       | Determine the System Behavior after a power failure event. In case the option is "Always ON", the board will start every time the power supply is present. When the option is "Always OFF", the board will not start automatically when the power supply returns. Finally, if this option is set to "Last State", the board will remember the state it had when the power supply went down: so, if the board was on, it will start again when the power returns, and will remain off if the board was in this state when the power went down. |  |  |
| ACPI Power off management  | Enabled / Disabled                          | When enabled, the board will automatically switch itself to S5 state after OS shutdown. When disabled, a manual Power off is required                                                                                                    |  |  |

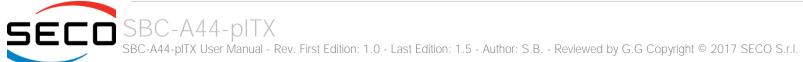

#### 4.5.1 Advanced CPU control submenu

| Menu Item               | Options                                           | Description                                                                                                    |  |  |  |  |
|-------------------------|---------------------------------------------------|----------------------------------------------------------------------------------------------------|--|--|--|--|
| Use XD Capability       | Enabled / Disabled                                | Enable or disable processor XD (Execute Disable) capability, it allows to enable or disable the hardware feature needed for data execution prevention                                                                                                    |  |  |  |  |
| Limit CPUID Max Value   | Enabled / Disabled                                | Set this option to enabled for use with older O.S. that are not able to manage the CPUID value higher than 03h, which was typical for Intel® Pentium 4 with Hyper Threading Technology Leave disabled for newer O.S. able to manage actual CPUID value.                                             |  |  |  |  |
| Bi-Directional PROCHOT# | Enabled / Disabled                                | PROCHOT# is the signal used to start thermal throttling. This signal can be driven by any processo cores' to signal that the processor will begin thermal throttling. If bi-directional signalling is enabled then external components can also drive PROCHOT# signal in order to start throttling. |  |  |  |  |
| VTX-2                   | Enabled / Disabled                                | Enable or Disable Intel® Virtualization Technology, allowing hardware-assisted virtual machine management.                                                                                                    |  |  |  |  |
| TM1 and TM2             | Enabled / Disabled                                | Enable or Disable TM1 and TM2 Thermal management modes.                                                                                                    |  |  |  |  |
| AESNI Feature           | Enabled / Disabled                                | Enable or Disable AESNI (Advanced Encryption Standard New Instructions) set of instructions, which are used to improve the speed of applications performing encryption and decryption using the Advanced Encryption Standard (AES).                                                                 |  |  |  |  |
| Active Processor Cores  | 1 / 2/ 3 / ALL                                    | Number of cores to enable in each processor package. 1 means that multicore processing is disabled.                                                                                                    |  |  |  |  |
| P-States (IST)          | Enabled / Disabled                                | Enable or disable processor management of performance states (P-states)                                                                                                    |  |  |  |  |
| Boot Performance Mode   | Max Performance<br>Low Power                      | Only available when P-states are enabled Allows to select which performance state must be set by BIOS before starting OS loading.                                                                                                    |  |  |  |  |
| Turbo Mode              | Auto / Enabled / Disabled                         | Only available when P-states are enabled<br>Enable processor Turbo Mode                                                                                                    |  |  |  |  |
| Force CPU Speed         | Disabled List of speeds supported by the SOC used | Only available when P-states are enabled Force CPU speed After boot. When this feature is enabled, P-State APCI Table will be disabled. The list of the speeds shown depends on the SOC mounted on the module                                                                                       |  |  |  |  |
| C-States                | Enabled / Disabled                                | Enable processor idle power saving states (C-States).                                                                                                    |  |  |  |  |
| Max C-States            | C1 / C6 / C7                                      | Allows selection of the maximum C-State that must be supported by the OS.                                                                                                    |  |  |  |  |

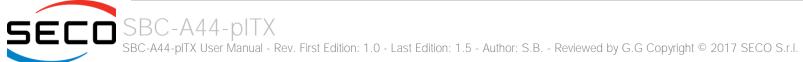

# 4.5.2 EC Watchdog Configuration submenu

| Menu Item                     | Options                                                       | Description                                                                                                    |  |  |  |
|-------------------------------|---------------------------------------------------------------|----------------------------------------------------------------------------------------------------|--|--|--|
| Watchdog                      | Enabled / Disabled                                            | Enable or Disable the Watchdog                                                                                                    |  |  |  |
| Watchdog Action               | System reset<br>Power Button 1s<br>Power Button 4s (shutdown) | This submenu is available only when "Watchdog" is set to Enabled.  Specifies the action that must be performed when Watchdog timeout occurs.  With System Reset, the module will reset itself  With "Power Button 1s", the system will simulate the pressure for 1 sec. of Power button, which will lead the O.S. to close all his tasks then shutdown.  With "Power Button 4s", the system will simulate the pressure for 4 secs. of Power button, which will lead to the immediate shutdown of the module |  |  |  |
| Delay to start (sec.) 0 ÷ 600 |                                                               | This item can be changed only when "Watchdog" is enabled. Seconds of delay before the watchdog timer starts counting                                                                                                    |  |  |  |
| Timeout (sec.) 20 ÷ 600       |                                                               | This item can be changed only when "Watchdog" is enabled.<br>Watchdog Timeout.                                                                                                    |  |  |  |

# 4.5.3 Thermal Zone configuration submenu

| Menu Item                        | Options                                                                                                | Description                                                                                                    |  |  |  |
|----------------------------------|----------------------------------------------------------------------------------------------------|----------------------------------------------------------------------------------------------------|--|--|--|
| Critical temperature (°C)        | 95 / 100 / 105 / 110 / 115                                                                             | Use this item to set the maximum temperature that the CPU can reach. Above this tempera value, the system will perform a critical shutdown            |  |  |  |
| Passive Cooling temperature (°C) | 70 / 75 / 80 / 85 / 90                                                                                 | Use this item to set the temperature threshold for the CPU. Above this threshold, an ACPI aware OS will start to lower the CPU frequency.             |  |  |  |
| AC0 Temperature (°C)             | 50 / 55 / 60 / 65 / 70 / 75 / 80<br>/ 85 / 90 / 95 / 100 / 105 / 110<br>/ 115                          | Select the highest temperature above which the onboard fan must work always at Full Speed                                                             |  |  |  |
| AC1 Temperature (°C)             | 25 / 30 / 35 / 40 / 45 / 50 / 55<br>/ 60 / 65 / 70 / 75 / 80 / 85 /<br>90 / 95 / 100 / 105 / 110 / 115 | Select the lowest temperature under which the onboard fan must be OFF.                                                                                |  |  |  |
| FAN Duty Cycle (%) Above AC1     | 50 / 75 / 100                                                                                          | Use this item to set the Duty Cycle for the fan when the CPU temperature is between AC1 and AC0 threshold. Above AC0, the fan will run at full speed. |  |  |  |

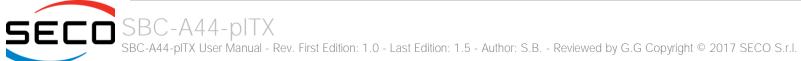

# 4.6 Boot menu

| Menu Item                        | Options                                              | Description                                                                                                    |  |  |  |  |
|----------------------------------|------------------------------------------------------|----------------------------------------------------------------------------------------------------|--|--|--|--|
| Boot type                        | Dual boot Type<br>Legacy Boot Type<br>UEFI Boot Type | Allows to select if the OS must be booted using Legacy Boot Mode, UEFI Boot mode or indifferently using both modalities (depending on the OS)                                                                                                    |  |  |  |  |
| Quick Boot                       | Enabled / Disabled                                   | Skip certain tests while booting. This will decrease the time needed to boot the system.                                                                                                    |  |  |  |  |
| Quiet Boot                       | Enabled / Disabled                                   | Disables or enables booting in Text Mode.                                                                                                    |  |  |  |  |
| Display ESC Key Strings          | Enabled / Disabled                                   | Display or Hide the "ESC key" strings during the BIOS boot. Disabling this configuration, no information on how to enter Setup Configuration Utility will be displayed.                                                                                                    |  |  |  |  |
| Display Boot Logo                | Enabled / Disabled                                   | Enable or display the visualization of a logo during Boot phase                                                                                                    |  |  |  |  |
| Logo persistence Time (s)        | 0 ÷ 10                                               | This submenu is available only when "Display Boot Logo" is set to Enabled.  Forced wait time in seconds during the boot logo visualization. 0 means boot as fast as possible.  Even with 0 wait time. UEFI OSes supporting BGRT table will display the logo while booting. |  |  |  |  |
| Network Stack Enabled / Disabled |                                                      | This submenu is available only when "Boot Type" is set to "UEFI Boot type" or "Dual Boot type". When enabled, this option will make available the following Network Stack services: UEFI IPv4 PXE Legacy PXE OpROM                                                         |  |  |  |  |
| PXE Boot Capability              | Disabled<br>UEFI: IPv4<br>Legacy                     | This submenu is available only when "Network Stack" is Enabled Specifies the PXE (Preboot Execution Environment) Boot possibilities. When Disabled, Network Stack is supported For UEFI, it supports IPv4 In Legacy mode, only Legacy PXE OpROM is supported               |  |  |  |  |
| PXE Boot to LAN                  | Enabled / Disabled                                   | This submenu is available only when "Boot Type" is set to "Legacy Boot type". Disables or enables the possibility for the PXE to perform the boot from LAN.                                                                                                    |  |  |  |  |
| Power Up in Standby Support      | Enabled / Disabled                                   | Disable or enable Power Up in Standby Support. The PUIS feature set allows devices to be powered-up in the Standby power management state to minimize inrush current at power-up and to allow the host to sequence the spin-up of devices.                                 |  |  |  |  |
| Add Boot options                 | First / Last / Auto                                  | Specifies the position in Boot Order for Shell, Network and Removable Disks                                                                                                    |  |  |  |  |
| ACPI selection                   | Acpi1.0B / Acpi3.0 / Acpi4.0 /<br>Acpi5.0            | / Using this menu item is possible to select to which specifications release the ACPI tables must be compliant.                                                                                                    |  |  |  |  |

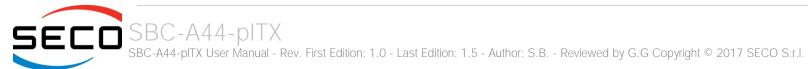

| CD/DVD Rom Boot                  | Enabled / Disabled                                    | Disables or enables booting from CD/DVD                                                                                                    |  |  |  |  |
|----------------------------------|-------------------------------------------------------|----------------------------------------------------------------------------------------------------|--|--|--|--|
| Floppy Disk Boot                 | Enabled / Disabled                                    | Disables or enables booting from Floppy Disks.                                                                                                    |  |  |  |  |
| USB Boot                         | Enabled / Disabled                                    | Disables or enables booting from USB boot devices.                                                                                                    |  |  |  |  |
| EFI/Legacy Device Order          | EFI device first<br>Legacy device first<br>Smart Mode | This submenu is available only when "Boot Type" is set to Dual Boot Type.  Determine if boot must happen first through EFI devices or through legacy devices, or in Smart Mode.                                    |  |  |  |  |
| Windows® 8 Fast Boot             | Enabled / Disabled                                    | This submenu is available only when "Boot Type" is set to UEFI Boot Type. If enabled, the system firmware does not initialize keyboard and check for firmware menu key.                                            |  |  |  |  |
| USB Hot Key Support              | Enabled / Disabled                                    | Available only when "Boot Type" is set to UEFI Boot Type and "Windows® 8 Fast Boot" is Enabled. Enable or disable the support for USB HotKeys while booting. This will decrease the time needed to boot the system |  |  |  |  |
| Timeout                          | 0 ÷ 60                                                | The number of seconds that the firmware will wait before booting the original default boot selection.                                                                                                    |  |  |  |  |
| Reset On No Boot Device Found    | Enabled / Disabled                                    | When this option is enabled, the system will reset itself each time that doesn't find any valid boot device, instead of waiting indefinitely that a Boot device is plugged.                                        |  |  |  |  |
| Touch Controller To Enter SCU    | Enabled / Disabled                                    | When this option is enabled, it will be possible to use a Touch screen to enter the Setup Configuration Utility, avoiding using additional external keyboard. The Touch detection will be used as hotkey           |  |  |  |  |
| Legacy Devices Fixed Order       | Enabled / Disabled                                    | Disable or Enable legacy fixed order by physical device. Takes effect from the next boot.                                                                                                    |  |  |  |  |
| Fixed Legacy Boot Order Settings | See Submenu                                           | This submenu is available only when "Legacy Devices Fixed Order" is Enabled<br>Entering the submenu, will allow setting the fixed boot order of Legacy Devices                                                     |  |  |  |  |
| EFI                              | See Submenu                                           | This submenu is available only when "Boot Type" is not set to "Legacy Boot type".  The submenu will show a list of EFI boot devices. Use F5 and F6 key to change order for boot priority.                          |  |  |  |  |
| Legacy                           | See Submenu                                           | This submenu is available only when "Boot Type" is not set to "UEFI Boot type".<br>Allows setting of Legacy Boot Order                                                                                             |  |  |  |  |

# 4.6.1 Fixed Legacy Boot Order Settings Submenu

| Menu Item Options                                         |                                                         | Description                                                                                                    |  |  |  |
|-----------------------------------------------------------|---------------------------------------------------------|----------------------------------------------------------------------------------------------------|--|--|--|
| First / Second / Third / Fourth / Fifth / Sixth / Seventh | LAN / EHCI / xHCI / SATAO /<br>SATA1 / eMMC / SD / NONE | Allows selecting the boot order of the possible boot devices. If it is necessary to force the boot from a specific device only, please set is as a first boot device, and set to NONE all other devices. |  |  |  |

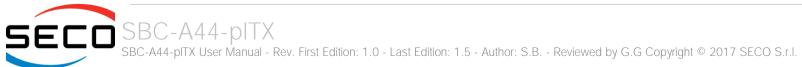

# 4.6.2 Legacy submenu

| Menu Item                              | Options                                                             | Description                                                                                                    |  |  |  |
|----------------------------------------|---------------------------------------------------------------------|----------------------------------------------------------------------------------------------------|--|--|--|
| Boot Menu                              | Normal / Advance                                                    | When set to Normal, this submenu will allow configuring all possible options for Legacy boot. When set to Advance, it will be possible to configure Boot Order only for bootable devices found in the system                                                                       |  |  |  |
| Boot Type Order                        | Floppy Drive / Hard Disk Drive<br>CD/DVD-ROM Drive / USB /<br>Other | This voice will be selectable only when "Boot menu" is set to "Normal".  The list shown under this item will allows selecting the boot from different devices. Use the + and - Keys to change the boot order priority                                                              |  |  |  |
| Hard Disk Drive                        | List of HD Drives found connected                                   | This voice will be selectable only when "Boot menu" is set to "Normal".  The list shown under this item will show different Disk drives found connected to the mod therefore changing the boot priority for them. Use the + and - Keys to change the boot order priority for them. |  |  |  |
| USB  List of USB Disks found connected |                                                                     | This voice will be selectable only when "Boot menu" is set to "Normal".  The list shown under this item will show different USB disks found connected to the module, therefore changing the boot priority for them. Use the + and - Keys to change the boot order priority         |  |  |  |

# 4.7 Exit menu

| Menu Item                | Options | Description                                                                                 |  |  |  |  |
|--------------------------|---------|---------------------------------------------------------------------------------------------|--|--|--|--|
| Exit Saving Changes      |         | Exit system setup after saving the changes.<br>F10 key can be used for this operation.      |  |  |  |  |
| Save Change Without Exit |         | Save all changes made, but doesn't exit from setup utility.                                 |  |  |  |  |
| Exit Discarding Changes  |         | Exit system setup without saving any changes. ESC key can be used for this operation.       |  |  |  |  |
| Load Optimal Defaults    |         | Load Optimal Default values for all the setup items. F9 key can be used for this operation. |  |  |  |  |
| Load Custom Defaults     |         | Load Custom Default values for all the setup items.                                         |  |  |  |  |
| Save Custom Defaults     |         | Save Custom Default values for all the setup items.                                         |  |  |  |  |
| Discard Changes          |         | Discard Changes but doesn't exit from setup utility.                                        |  |  |  |  |

# Chapter 5. APPENDICES

- Thermal Design
- Accessories

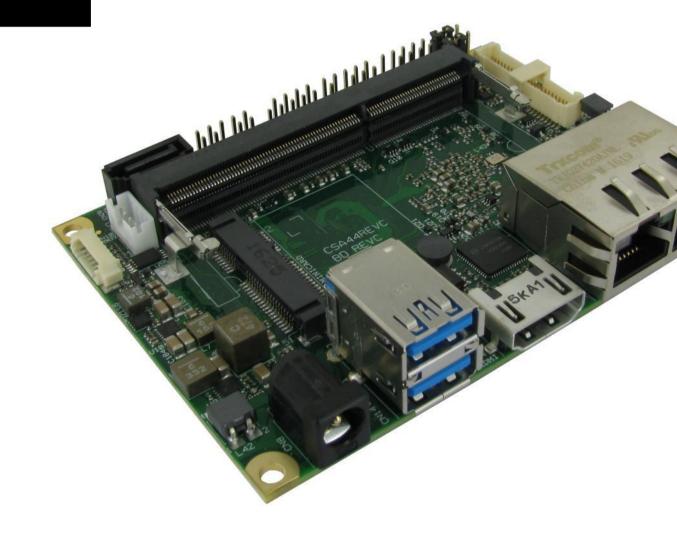

# 5.1 Thermal Design

A parameter that has to be kept in very high consideration is the thermal design of the system.

Highly integrated modules, like SBC-A44-pITX board, offer to the user very good performances in minimal spaces, therefore allowing the system's minimization. On the counterpart, the miniaturizing of IC's and the rise of operative frequencies of processors lead to the generation of a big amount of heat, that must be dissipated to prevent system hang-off or faults.

The board can be used along with specific heatspreaders, but please remember that they will act only as thermal coupling device between the board itself and an external dissipating surface/cooler. The heatspreader also needs to be thermally coupled to all the heat generating surfaces using a thermal gap pad, which will optimize the heat exchange between the module and the heatspreader.

The heatspreader is not intended to be a cooling system by itself, but only as means for transferring heat to another surface/cooler, like heatsinks, fans, heat pipes and so on.

When using SBC-A44-pITX boards, it is necessary to consider carefully the heat generated by the module in the assembled final system, and the scenario of utilization.

Until the board is used on a laboratory shelf, on free air, just for software development and system tuning, then a heatsink with integrated fan could be sufficient for board's cooling. Anyhow, please remember that all depends also on the workload of the processor. Heavy computational tasks will generate much heat with all SOCs versions.

Therefore, it is always necessary that the customer studies and develops accurately the cooling solution for his system, by evaluating processor's workload, utilization scenarios, the enclosures of the system, the air flow and so on.

SECO can provide SBC-A44-pITX specific heatspreaders, passive heatsinks and heatsinks with fan, but please remember that their use must be evaluated accurately inside the final system, and that they should be used only as a part of a more comprehensive ad-hoc cooling solutions.

The customer shall always ensure that the heatspreader/heatsink surface temperature remains in the range 0 ÷ 60 °C.

| Ordering Code | Description                                   |
|---------------|-----------------------------------------------|
| SA44-DISS-1   | SBC-A44-pITX Heatspreader Kit                 |
| SA44-DISS-2   | SBC-A44-pITX Heatsink Kit                     |
| SA44-DISS-3   | SBC-A44-pITX Heatsink with integrated FAN Kit |

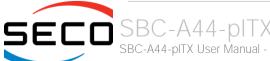

#### 5.2 Accessories

SECO can offer various accessories in completion of SBC-A44-pITX functionalities

#### 5.2.1 Accessories kit CABKITA44

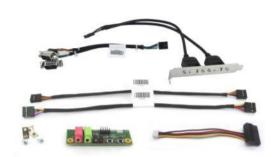

This accessories kit includes the following items

- Dual USB 2.0 Type A adapter with standard PC mounting plate. Can be used to carry out the signals of internal USB ports #1-#2 (connector CN13) to standard USB 2.0 Type A receptacles
- Front Panel I/O board V995, which allows the integration on a panel of an optional enclosure of two Audio jacks (Earphone and Mic in), Reset Button, Power button and two LED (for SATA activity and Power Status of the board itself).

For fixing of the front panel I/O board to the external enclosure's panel, the module is equipped with two brackets and screws for the fixing of the brackets to the module.

• Cables for connection of the Front Panel I/O board to SBC-A44-pITX board.

Connection cable CV-837/30 is needed for audio functionalities; it has to be connected to SBC-A44-pITX board's connector CN17 and to V995 module's connector CN2.

Connection cable CV-836/30 is needed for connection of power and reset pushbuttons and SATA / power LEDs; it has to be connected to SBC-A44-pITX board's connector CN7 and to V995 module's connector CN1.

- Serial adapter cable CV-904/20. It can be used to carry out the signals of RS-232/RS-422/RS-485 signals available on the connector CN19 to two standard DB-9 male connectors.
- SATA power cable, for connection of power rails of external SATA disks / SSDs to internal SATA power connector CN21.

#### 5.2.2 USB-to-Serial port converter modules

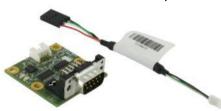

This optional module has been designed to convert one of the internal USB ports available on connector CN13 into a serial port, which can be of RS-232, RS-422 or RS-485 type (fixed configuration).

Depending on the type of serial port needed, different module configurations are available; moreover, the output of the module can be available on standard DB-9 male connector or on RJ-45 sockets.

All modules type mounts an FTDI FT232R USB-to-Serial UART interface IC; RS-232 converter module then mounts a Serial Port RS-232 Transceiver with 15kV ESD protection. Instead, the other converters mount and RS-485/RS-422 transceiver.

|     | Modules with DB-9 connector |                         |                            | Modules with RJ-45 socket |                            |                            |                            |
|-----|-----------------------------|-------------------------|----------------------------|---------------------------|----------------------------|----------------------------|----------------------------|
| Pin | Signal RS-232<br>converter  | Signal RS-422 converter | Signal RS-485<br>converter | Pin                       | Signal RS-232<br>converter | Signal RS-422<br>converter | Signal RS-485<br>converter |
| 1   | DCD#                        | N.C.                    | N.C.                       | 1                         | DTR#                       | N.C.                       | N.C.                       |
| 2   | RX                          | RX-                     | N.C.                       | 2                         | CTS#                       | RX+                        | N.C.                       |
| 3   | TX                          | TX-                     | RX- / TX-                  | 3                         | N.C.                       | N.C.                       | N.C.                       |
| 4   | DTR#                        | N.C.                    | N.C.                       | 4                         | RX                         | RX-                        | N.C.                       |
| 5   | GND                         | GND                     | GND                        | 5                         | N.C.                       | N.C.                       | N.C.                       |
| 6   | DSR#                        | N.C.                    | N.C.                       | 6                         | TX                         | TX-                        | RX- / TX-                  |
| 7   | RTS#                        | TX+                     | RX+ / TX+                  | 7                         | GND                        | GND                        | GND                        |
| 8   | CTS#                        | RX+                     | N.C.                       | 8                         | RTS#                       | TX+                        | RX+ / TX+                  |
| 9   | RI#                         | N.C                     | N.C.                       |                           |                            |                            |                            |

In the table on the left are shown the pinout of DB-9 connector and of RJ-45 socket for all kind of modules.

 $120\Omega$  termination resistors on differential pairs are available both on RS-422 and on RS-485 modules.

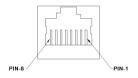

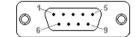

| Ordering Code     | Description                                             |
|-------------------|---------------------------------------------------------|
| VA13-0000-1100-C0 | USB to RS232 serial port converter with DB9 connector   |
| VA13-0000-1200-C0 | USB to RS422 serial port converter with DB9 connector   |
| VA13-0000-1300-C0 | USB to RS485 serial port converter with DB9 connector   |
| VA13-0000-2100-C0 | USB to RS232 serial port converter with RJ-45 connector |
| VA13-0000-2200-C0 | USB to RS422 serial port converter with RJ-45 connector |
| VA13-0000-2300-C0 | USB to RS485 serial port converter with RJ-45 connector |
|                   |                                                         |

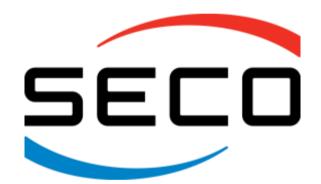

SECO Srl - Via Calamandrei 91 52100 Arezzo - ITALY Ph: +39 0575 26979 - Fax: +39 0575 350210 www.seco.com